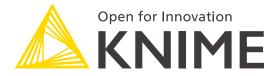

[L4-DV] Low Code Data Extraction and Visualization

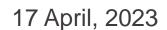

### Course objectives

#### Once you have completed this course, you will be able to:

- Collect data via REST APIs, web text scraping, and an interactive data collection tool
- Explore and visualize data
- Extract data and images from **PDF** documents
- Write regular expressions (regex)
- Identify and correct errors in data via outlier detection
- Build effective and beautiful visuals

## Who is this course for? Data and business analysts

| Data Analyst                                                                                         | Data Scientist                                                                                           | Data Engineer                                                                                                    |
|----------------------------------------------------------------------------------------------------|----------------------------------------------------------------------------------------------------|----------------------------------------------------------------------------------------------------|
| Data acquisition, cleaning, analysis, visualizations, descriptive statistics, reporting, dashboards. | Data pre-processing,<br>training machine learning<br>and statistics algorithms,<br>modeling, predicting. | Integrating various data sources, building data pipelines (ETL, ELT), databases, data lakes, data warehouses, file systems, and/or data mart maintenance, monitoring and testing. |

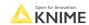

### Data analytics within an organization

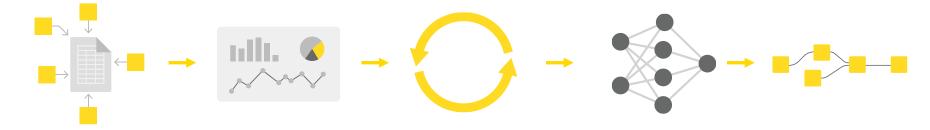

# Data Collection

Gathering data from different sources

# Data Visualization

Data visualization and statistics

# Data Preprocessing

Cleaning the data; checking quality

# Machine Learning

Modeling and evaluation

# Deployment for Users

Production model

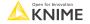

### Data analytics for this course

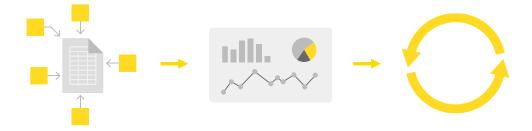

# Data Collection

Gathering data from different sources

# Data Visualization

Data visualization and statistics

# Data Preprocessing

Cleaning the data; checking quality

#### Structure of the course

#### This course consists of five sections:

- Data Collection
- Data Visualization
- 3. Data Extraction
- 4. Data Quality and Visualization Best Practices

Each section offers demo workflows and exercises.

Find all materials at: tinyurl.com/L4DV-SpringSummit

#### **How to Download Materials**

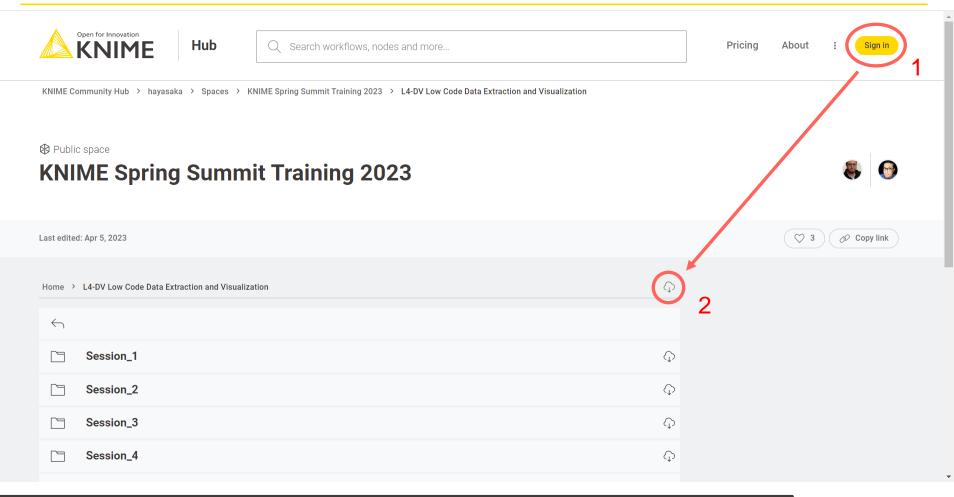

#### Section 1: From links to data

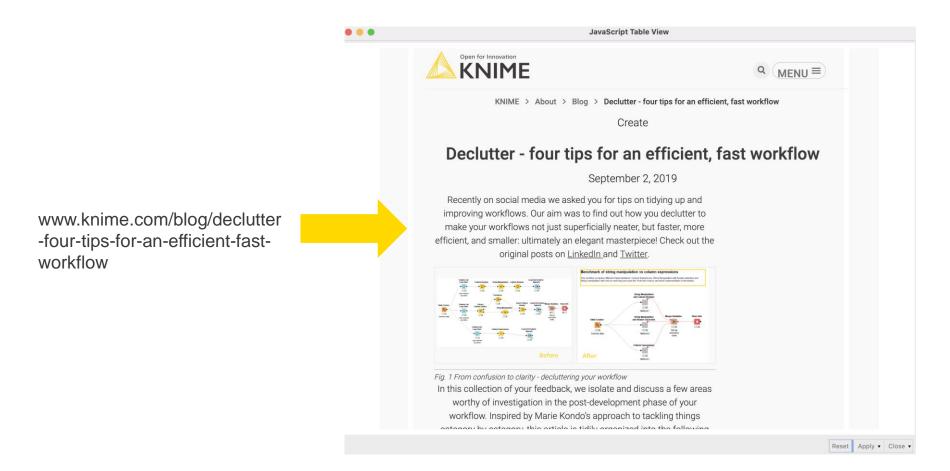

© 2023 KNIME AG. All rights reserved.

### Section 1: From links to data

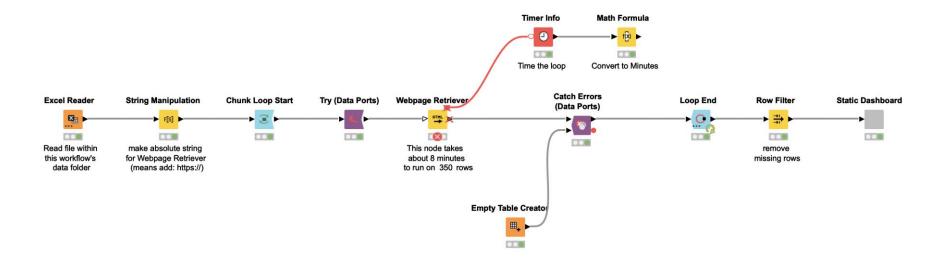

### Section 1: Customer satisfaction form

© 2023 KNIME AG. All rights reserved.

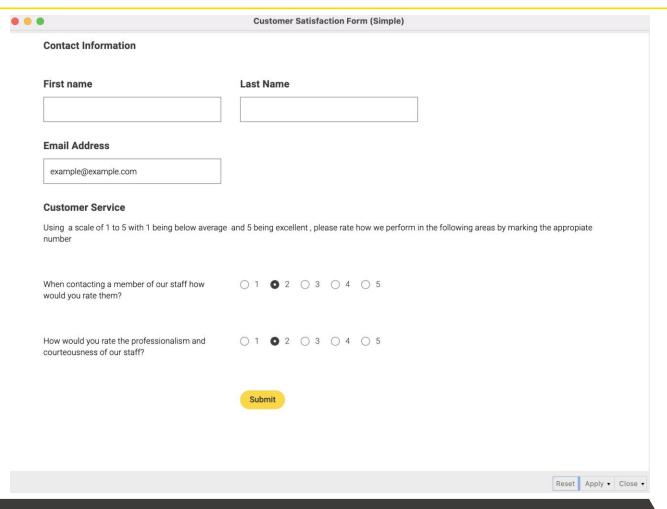

### Section 1: Customer satisfaction form

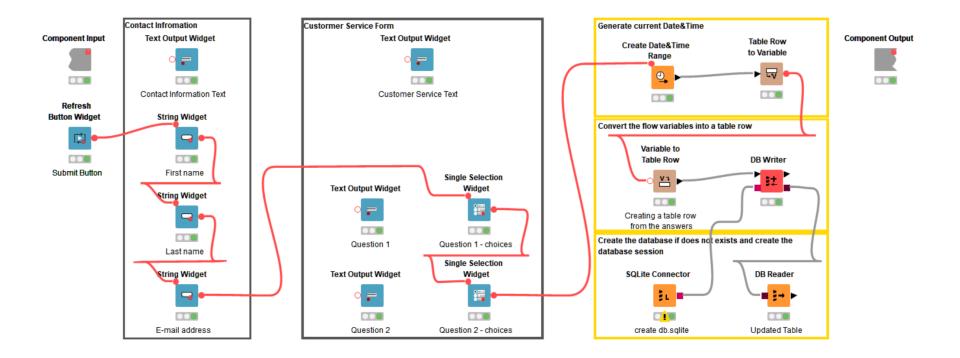

KNIME

### **Section 2: Common visualization tasks**

### Comparison

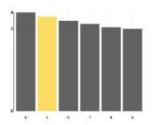

Correlation

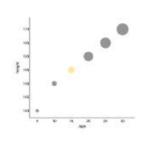

**Distribution** 

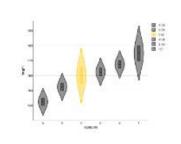

**Outliers** 

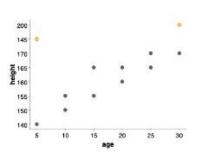

**Time** 

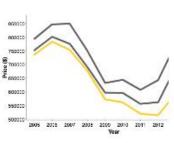

**Text** 

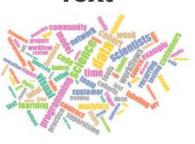

**Networks** 

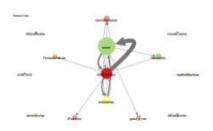

Geography

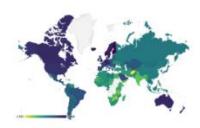

### Section 2: Common visualization tasks

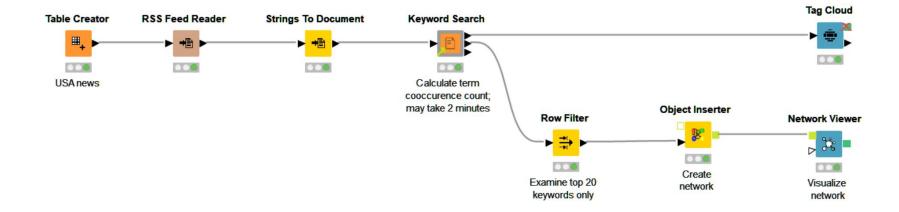

## **Section 3: PDF parsing with Regex**

## **Extracting with Regex**

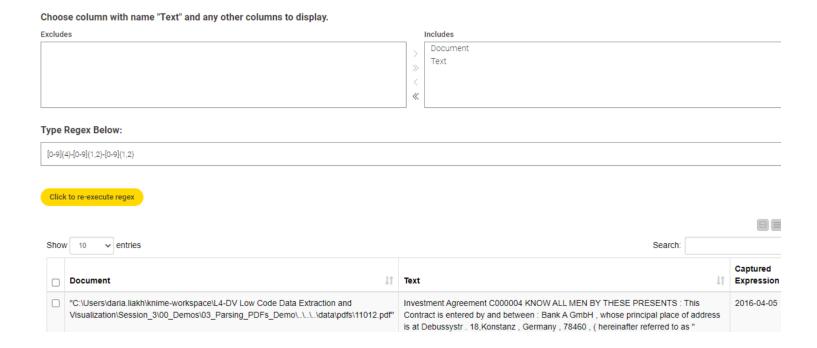

## **Section 3: PDF parsing with Regex**

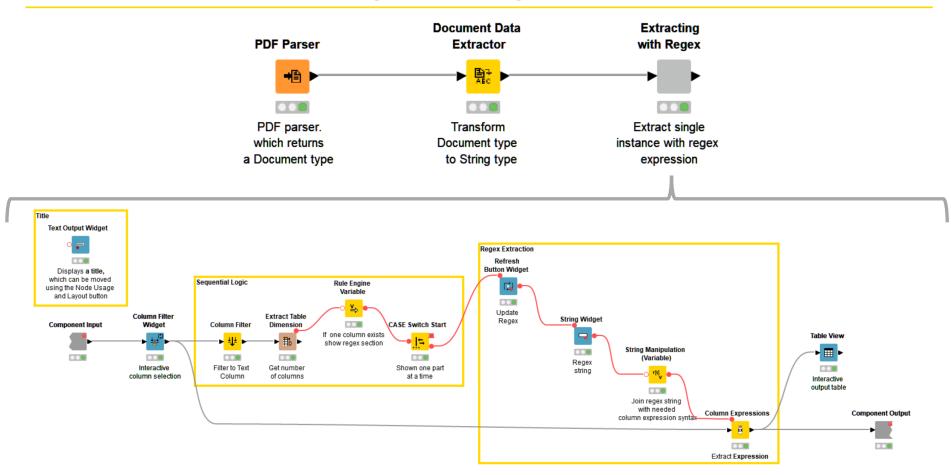

# **Section 4: Anomaly detection**

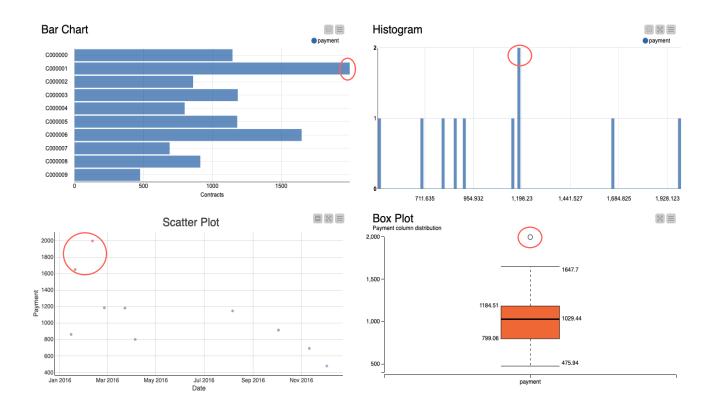

Open for Inno

## **Section 4: Anomaly detection**

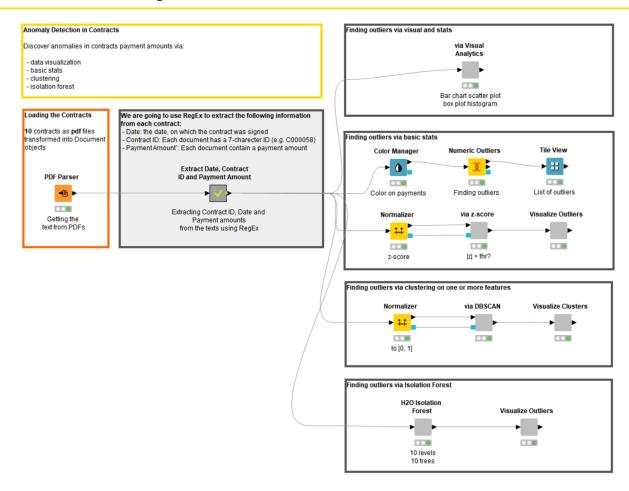

## **Section 4: Visualization best practices**

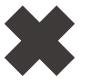

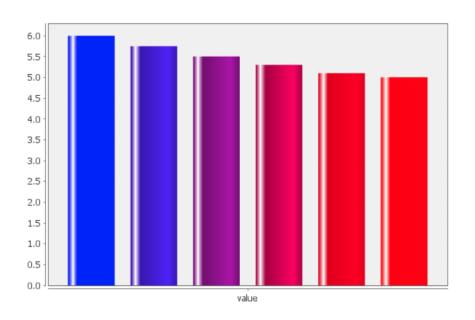

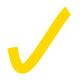

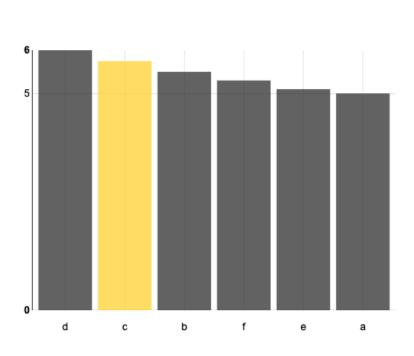

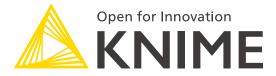

[L4-DV] Low Code Data Extraction and Visualization

**Section 1** 

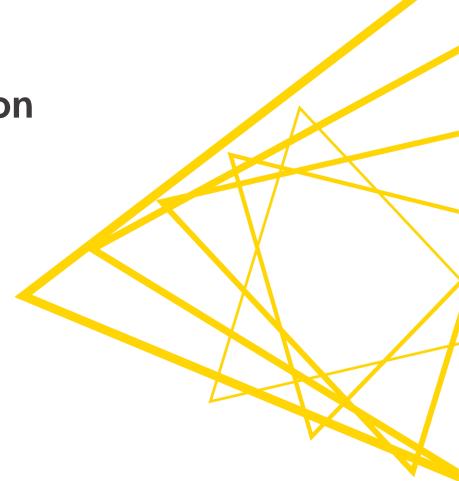

### **Data Collection**

At the end of this section, you will be able to:

- 1. Recognize data access nodes.
- 2. Perform webpage retrieval.
- 3. Differentiate between widgets.
- 4. Build a data collection tool.

#### **Database nodes**

- Dedicated nodes to connect to specific Databases
- Hive and Impala connector part of the KNIME Big Data Connectors extension
- General Database Connector
  - Register new JDBC driver via
     File -> Preferences -> KNIME ->
     Databases

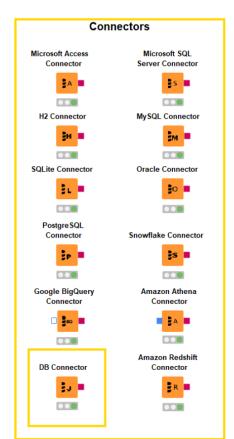

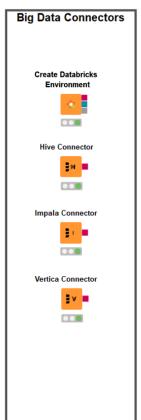

### Reader/Writer/Utility nodes

- Reading/writing tabular, structured, textual, chemical data, audio, image, and model files
- Reading one or multiple files
- Support of integrations: Python, R, H2O,
   PowerBI, Tableau

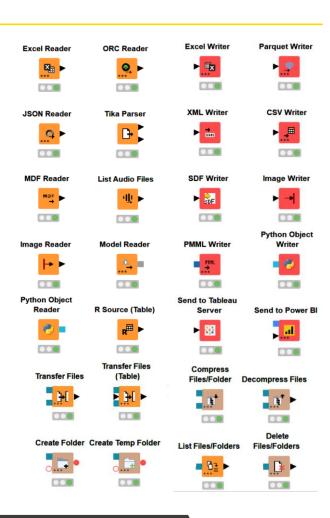

### **Authentication/Connector nodes**

- Connected file systems
  - File systems with external authentication
    - Amazon
    - Microsoft
    - Google
  - File systems without external authentication
    - Databricks
    - HDFS, HttpFS
    - SSH, HTTP(S),
       KNIME Business Hub

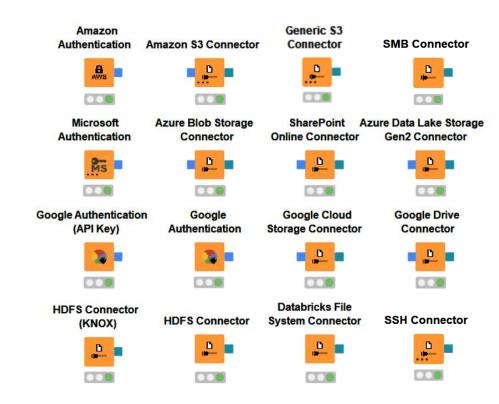

© 2023 KNIME AG. All rights reserved.

### Google analytics extension

- Access Google Analytics data
  - Assemble the queries to extract metrics and dimensions of interest
- No need to write API requests

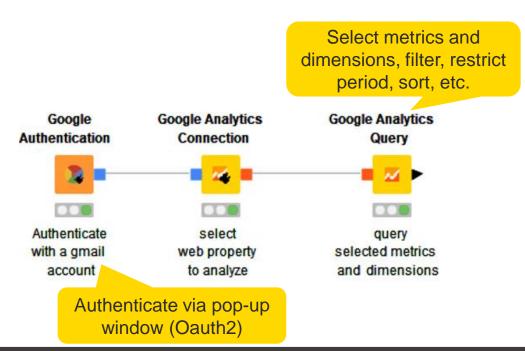

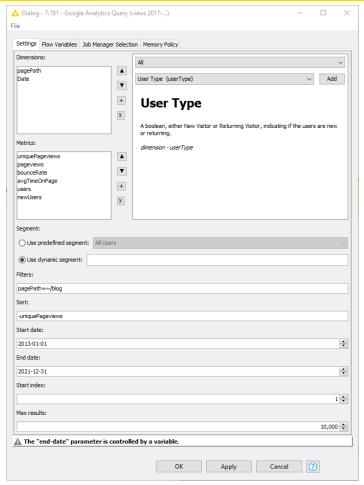

### Google sheets

Access data stored in Google Services:

- Read data from Google Sheets
- Transform in KNIMF
- Modify existing sheets
- No need to write API requests

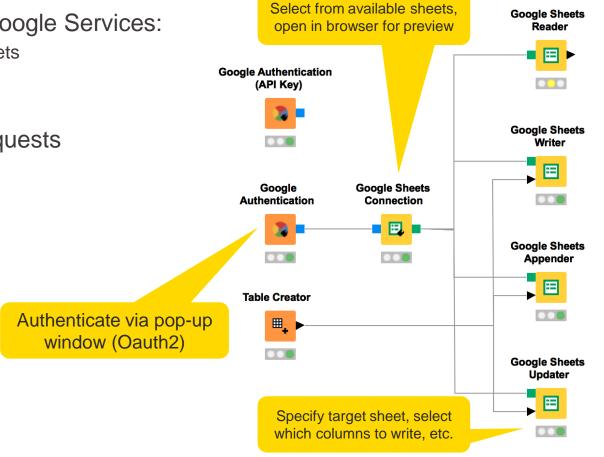

**KNIME** 

### Tableau extension

Write tableau files/send to Tableau server

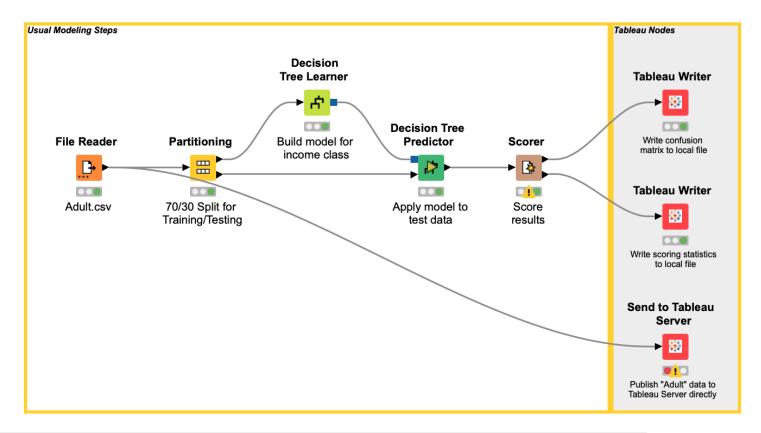

### Salesforce extension

Access Salesforce data

Write queries and build further REST requests

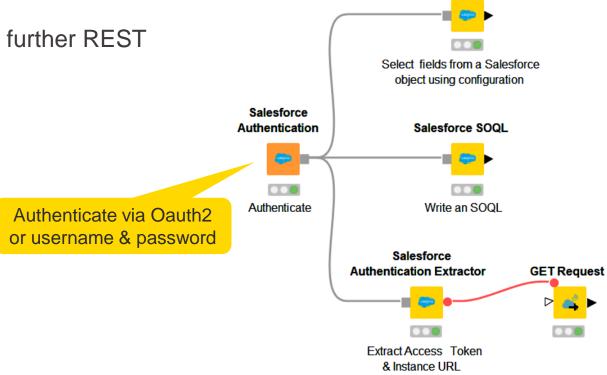

Open for Innovation

KNIME

27

Salesforce Simple Query

### Twitter <u>extension</u>

- Connect to Twitter Developer Account and
  - Search users and followers by user ID or screen name
  - Search retweets by tweet ID
  - Return the timeline
- No need to write API requests

Provide API key, API secret, Access token, & Access token secret

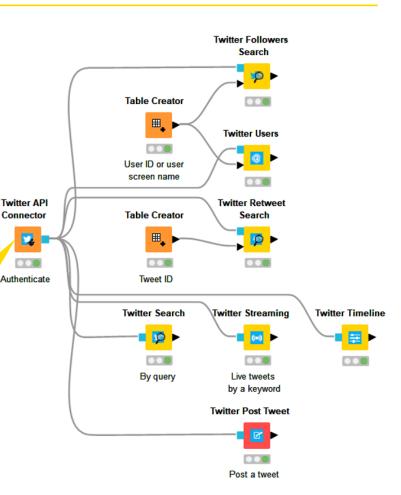

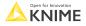

### **RESTful API extension**

- Execute Representational State Transfer commands
  - RESTful APIs are Web Service APIs that adhere to the REST constraints
  - One the most predominant architectures for obtaining and managing data across applications
- Existing KNIME nodes

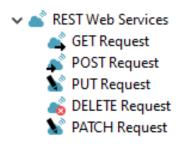

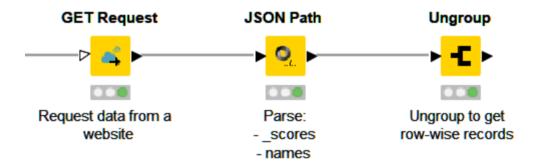

Open for Innovation KNIME

29 Open for Innovation

#### RESTful web services / API

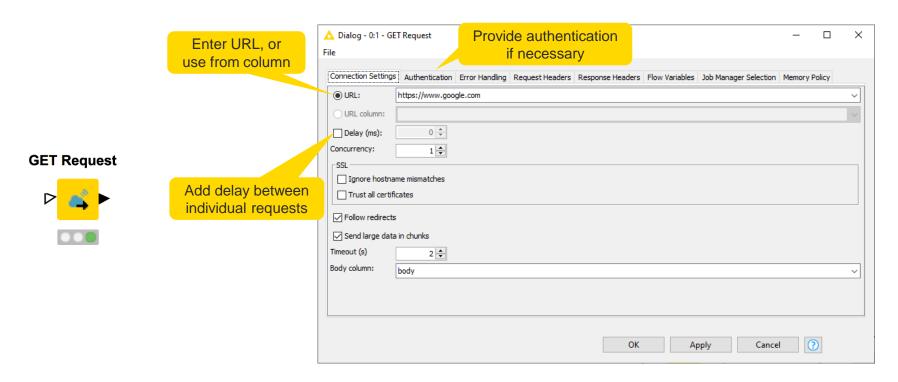

https://www.youtube.com/watch?v=HeE7tEgUdq0 https://www.knime.com/blog/a-restful-way-to-find-and-retrieve-data https://www.knime.com/blog/OSM-meets-CSV-file-and-Google-API

**KNIME** 

## **JSON** and **XML** parsing tips

- Use the JSON Path node to query the JSON file and extract parameters
- Editor window simplifies construction of JSON queries by auto-generating them
  - Select the value of interest in the JSON-Cell Preview and use the buttons to automatically add a query to extract this single value or a collection of similar values
  - OR write a JSONPath query manually
- Analogously with Xpath node for XMI

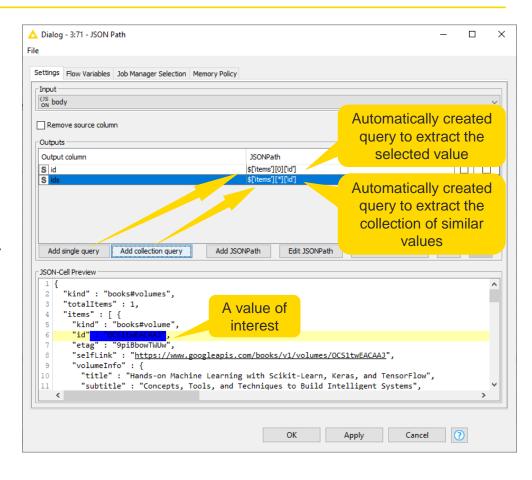

### KNIME knowledge check 1

- All the extensions mentioned today (Salesforce, Google, Twitter, etc.) come automatically installed in the KNIME Analytics Platform.
  - True
  - False

## 01: Get Request node demo

Live Demo

### **Course exercises**

All exercises are available <u>here</u>: tinyurl.com/L4DV-SpringSummit

Public space

#### Last edited: 25 Jun 2020 L1-DS KNIME Analytics Platform for Data Scientists - Basics L1-DW KNIME Analytics Platform for Data Wranglers - Basics L1-LS KNIME Analytics Platform for Data Scientists - Life Sciences - Basics L2-DS KNIME Analytics Platform for Data Scientists - Advanced L2-DW KNIME Analytics Platform for Data Wranglers - Advanced L2-LS KNIME Analytics Platform for Data Scientists - Life Sciences - Advanced L3-PC KNIME Server Course - Life Sciences - Productionizing and Collaboration L3-PC KNIME Server Course - Productionizing and Collaboration L4-BD Introduction to Big Data with KNIME Analytics Platform L4-CA Machine Learning for Chemical Applications L4-CH Introduction to Working with Chemical Data L4-DE Best Practices for Data Engineering L4-DL Introduction to Deep Learning L4-DV Low Code Data Extraction and Visualization L4-ML Introduction to Machine Learning Algorithms L4-TP Introduction to Text Processing

**KNIME Spring Summit Training 2023** 

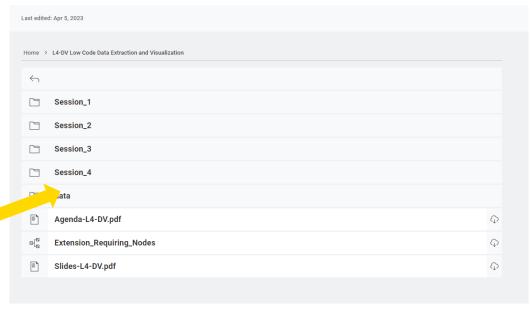

34

Education

#### **Download material**

 Download the course material from the KNIME Community Hub <u>here</u>: tinyurl.com/L4DV-SpringSummit

L4-DV Low Code Data Extraction and Visualization

Note: You must be logged into the KNIME Hub to see that download icon for all course material

### Import material

Import the course material to KNIME Analytics Platform

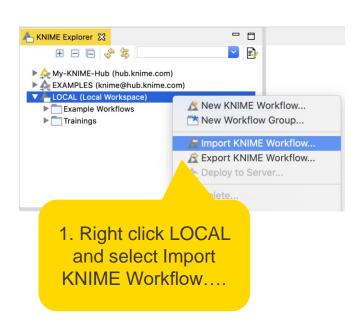

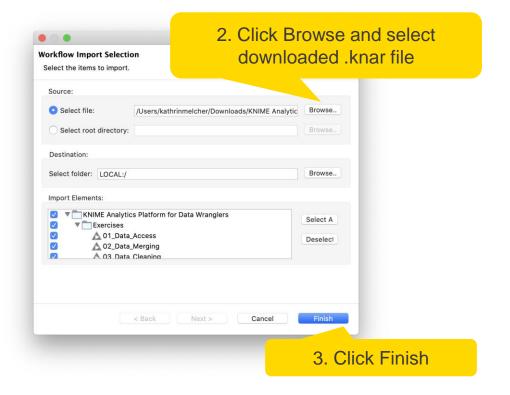

Open for Innovation

KNIME

#### **Exercises: Section 1**

- Get Request Exercises
   Given a table with retrieve information with
   the Get Request node.
- From Links to Data Exercise Given a list of URLs, acquire the text from each link.
- Customer Survey Exercise Create your own customer feedback form.

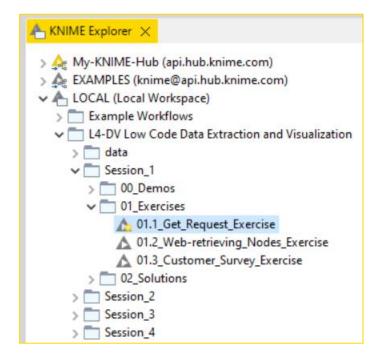

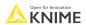

#### **Data Collection**

At the end of this section, you will be able to:

- 1. Recognize data access nodes.
- 2. Perform webpage retrieval.
- 3. Differentiate between widgets.
- 4. Build a data collection tool.

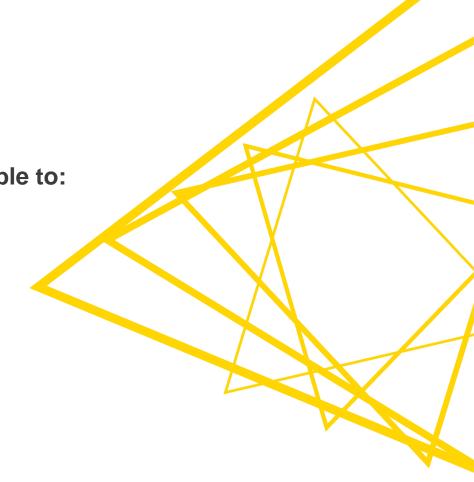

### Webpage Retriever node

 Get whole webpage when no (useful) API exists

#### Webpage Retriever

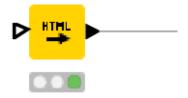

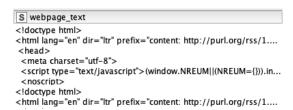

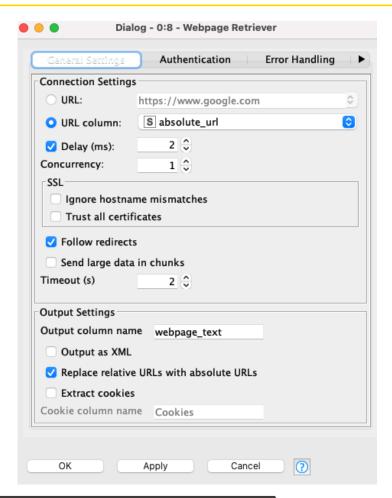

# Web Text Scraper Verified Component

Get only text from webpage

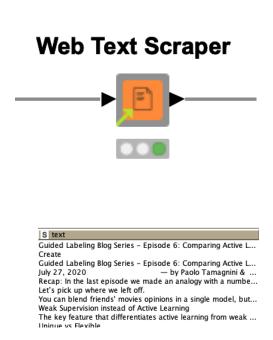

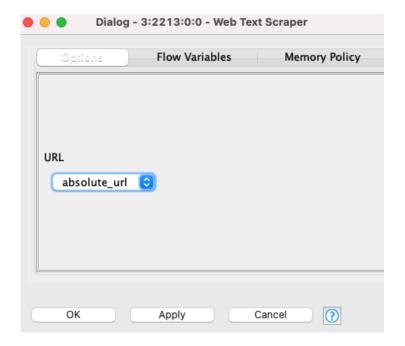

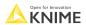

-40

# Where can I find Verified Components?

 They are not in the Node Repository, because it's a Verified Component

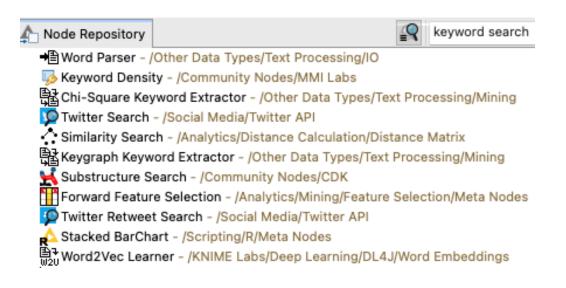

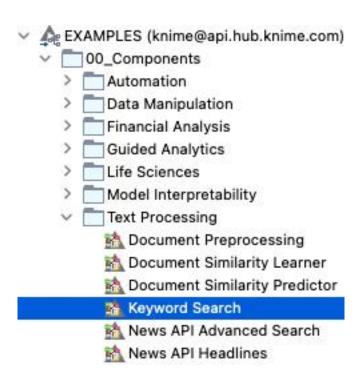

See more verified components here

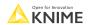

### **Error handling on REST Web Service Nodes**

- Many errors might occur
  - client-side errors, server-side errors or rate-limiting conditions
- Individually configurable
- Works with all the nodes in KNIME **REST Client Extension**

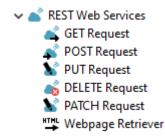

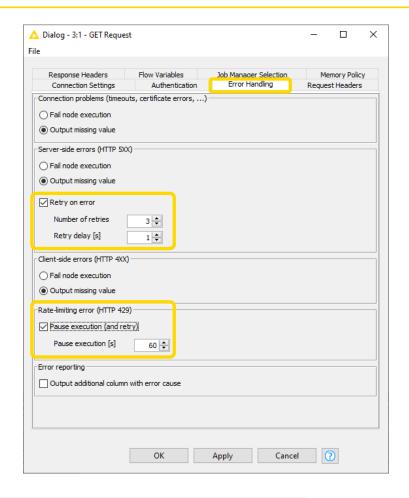

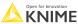

© 2023 KNIME AG. All rights reserved

# **Custom error handling**

- Try & Catch nodes handle errors
- Prevent whole workflow failure even when a single node fails in between

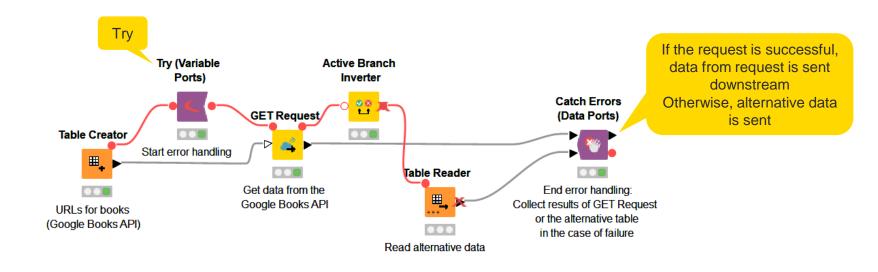

Open for Innovation KNIME

### RSS Feed Reader: Another way to read web data

 Download up-to-date information from a particular website such as a news website

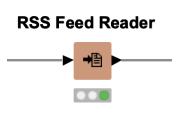

S ▼ Title

S ▼ Description

Worry and fear as US faces baby fo... With stocks running low across the country,

Camille Vasquez: Johnny Depp's la... The young lawyer has caught the internet's

Oklahoma passes bill banning most... The state's ban, its third in recent months,

- What's RSS?
  - RSS (Really Simple Syndication) is a content distribution method that allows access to updates to websites in a standardized format.

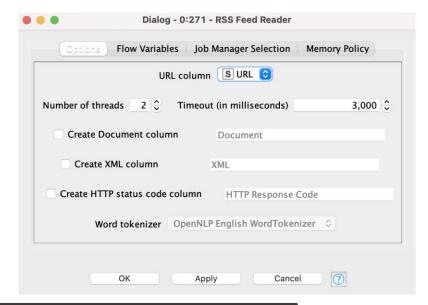

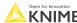

#### 02: From links to data demo

Live Demo

#### **Exercises: Section 1**

- Get Request Exercises
   Given a table with retrieve information with
   the Get Request node.
- From Links to Data Exercise Given a list of URLs, acquire the text from each link.
- Customer Survey Exercise Create your own customer feedback form.

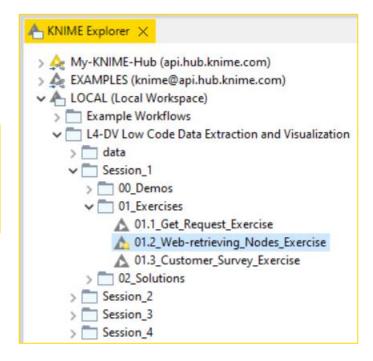

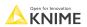

#### **Data Collection**

At the end of this section, you will be able to:

- 1. Recognize data access nodes.
- 2. Perform webpage retrieval.
- 3. Differentiate between widgets.
- 4. Build a data collection tool.

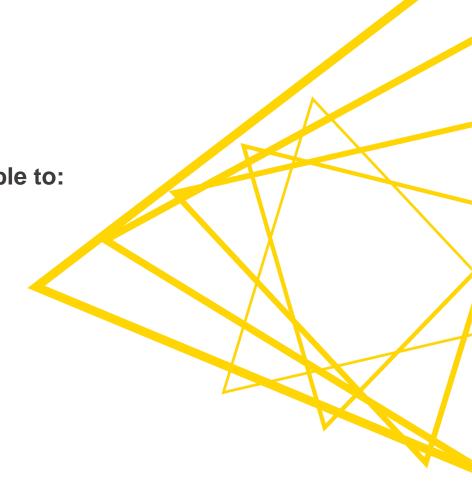

# What's a widget? An interaction enabler!

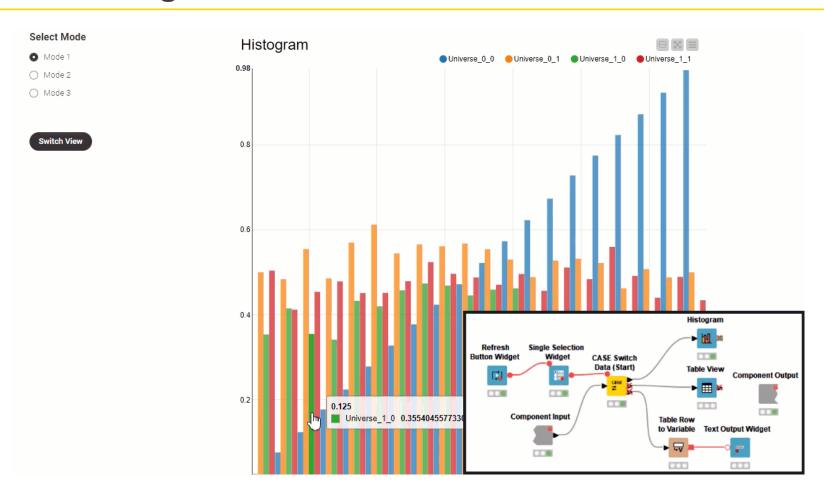

ŀ8

# What's a widget? An interaction enabler!

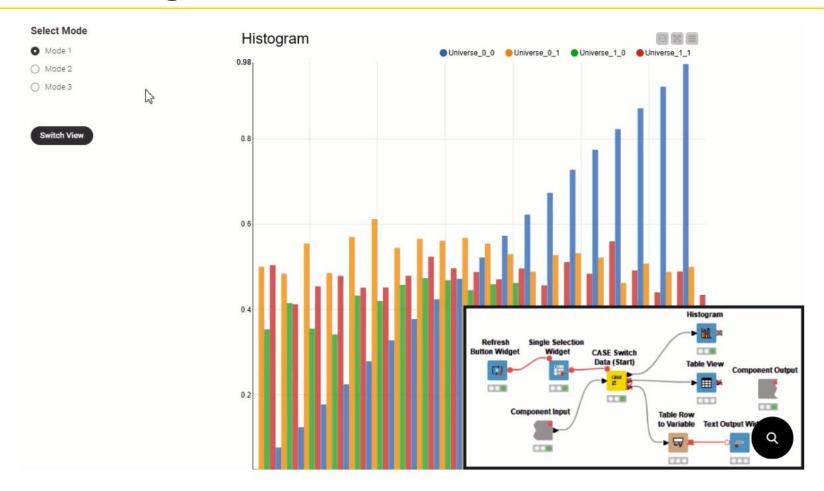

# Widget nodes within a component

 Enable interaction by selecting, filtering, and entering values in the interactive view.

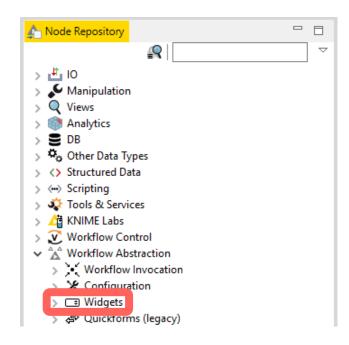

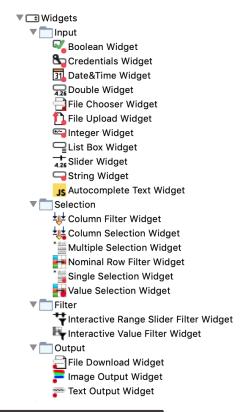

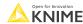

# Widgets within a component create interactivity

Add custom interactions in the component's interactive view.

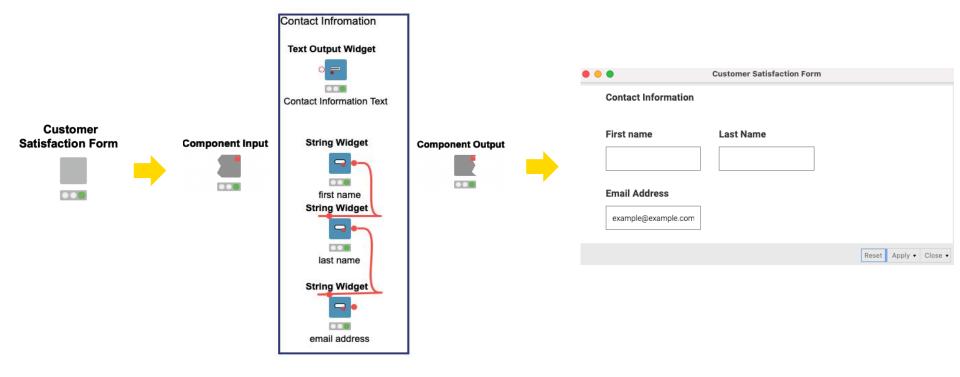

# **Component Node Usage and Layout button**

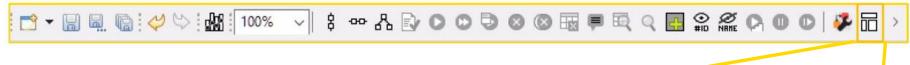

- Layout editor of the composite view:
  - 1. Node Usage
  - 2. Visual Layout
  - 3. Basic Layout
  - 4. Advanced Layout

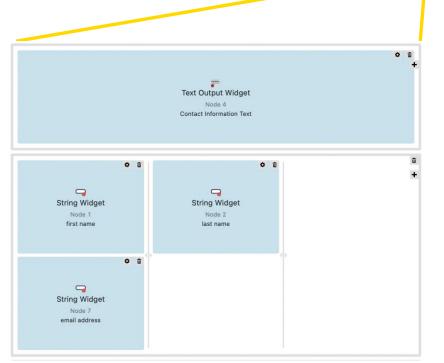

https://docs.knime.com/2022-12/analytics\_platform\_components\_guide/index.html#introduction

Open for Innovation KNIME

# Input widget node: String Widget

Allow user to type.

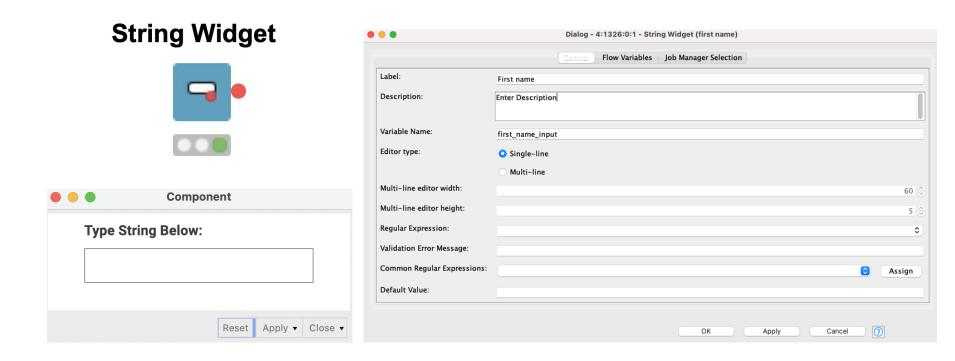

# Selection widget node: Single Selection Widget

Allow user to choose an option.

#### Single Selection Widget

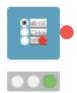

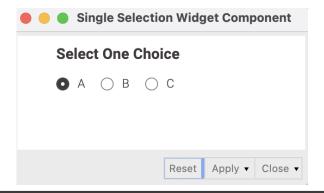

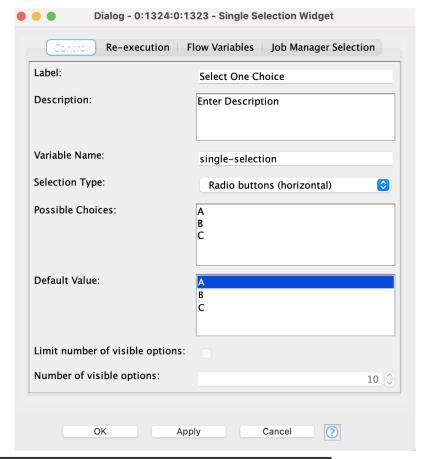

# Filter widget node: Column Filter Widget

Allow user to choose which columns to include and exclude.

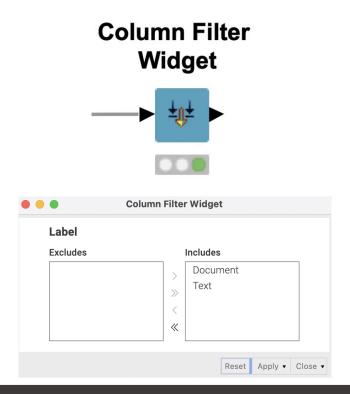

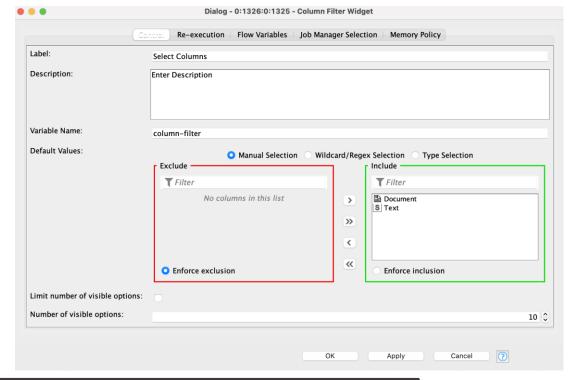

# Output widget node: Text Output Widget

Generates non-interactive text.

#### **Text Output Widget**

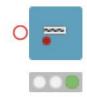

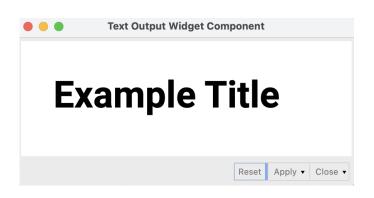

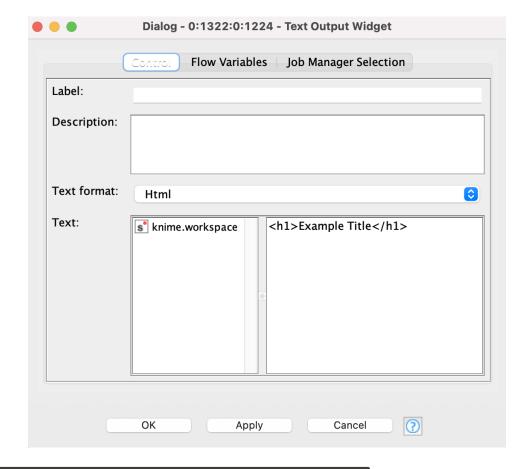

# Re-execution widget node: Refresh Button Widget

Re-execute all downstream nodes.

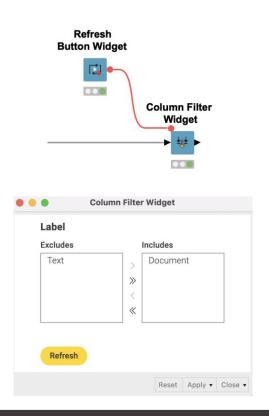

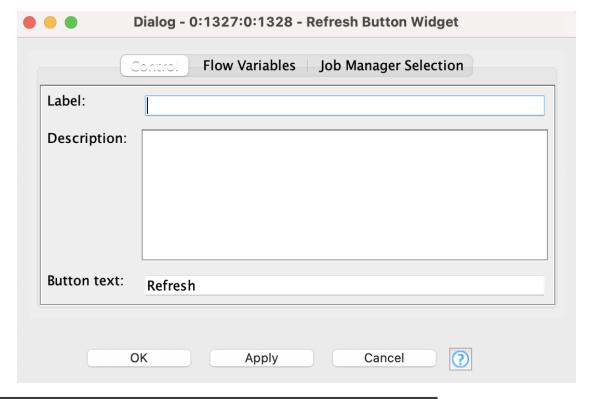

# **KNIME** knowledge check 2

- Which widget allows a user to type text:
  - Text Output Widget
  - String Widget
  - Refresh Button Widget

# Re-execution using dialog options

 Automatically re-execute all downstream nodes when a selection is made.

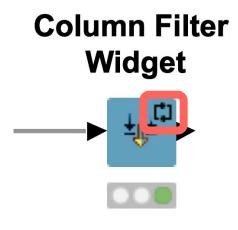

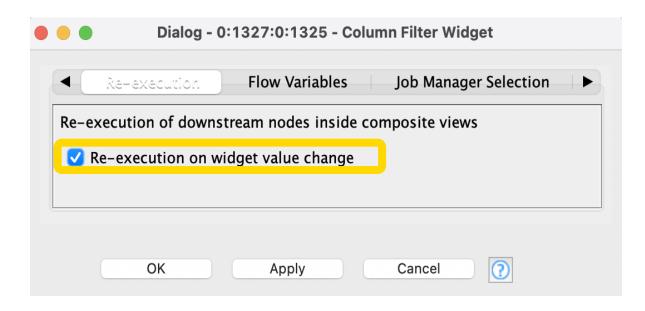

Note: Not all widgets have the Re-execution tab

# View your creation

- To View:
  - Right click the component
  - Select Interactive View: Component

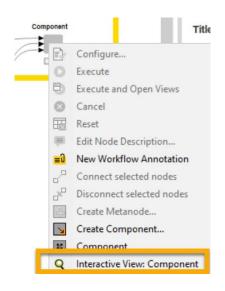

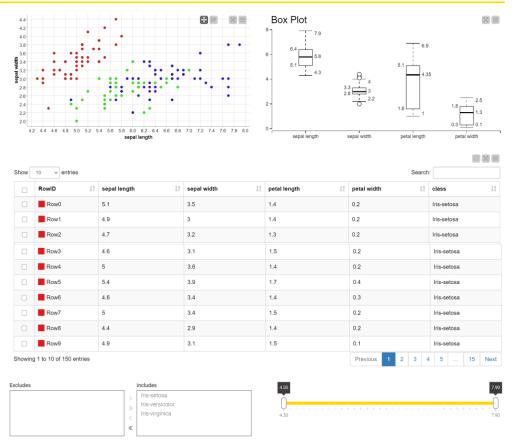

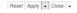

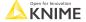

# **Cheat Sheet** for components and widgets

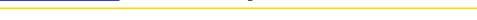

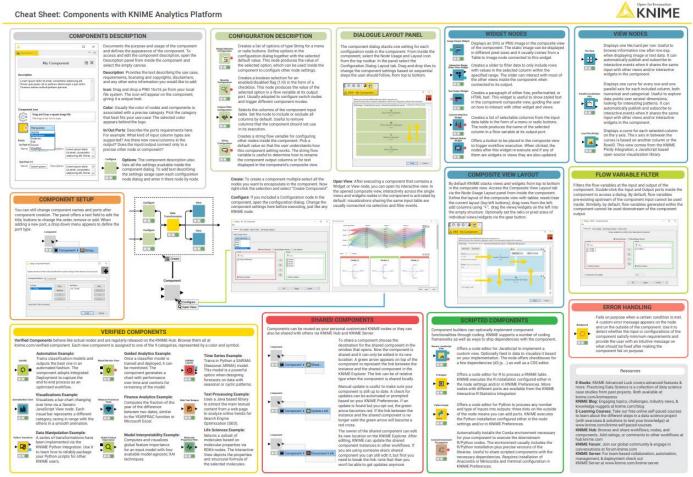

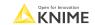

#### **Data Collection**

At the end of this section, you will be able to:

- 1. Recognize data access nodes.
- 2. Perform webpage retrieval.
- 3. Differentiate between widgets.
- 4. Build a data collection tool.

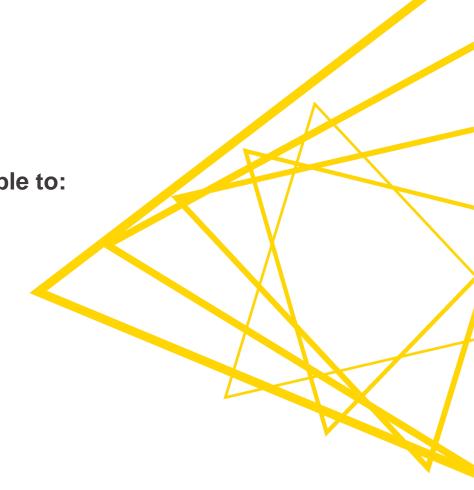

### 03: Customer survey demo

#### Goal:

Create an interactive survey

#### Method:

- Add four unique widgets
- Build component
- Define layout

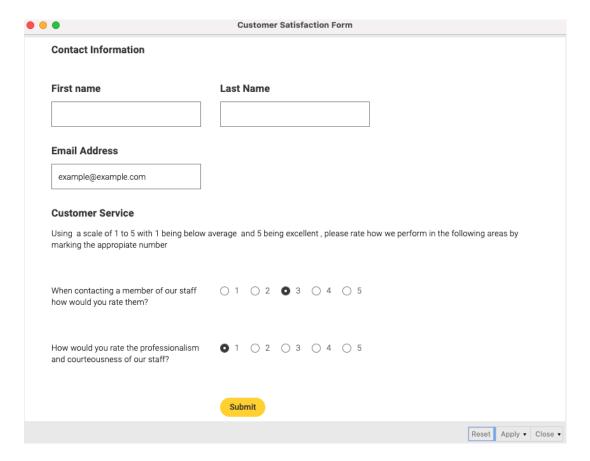

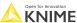

© 2023 KNIME AG. All rights reserved.

#### **Exercises: Section 1**

- Get Request Exercises
   Given a table with retrieve information with
   the Get Request node.
- From Links to Data Exercise Given a list of URLs, acquire the text from each link.
- Customer Survey Exercise Create your own customer feedback form.

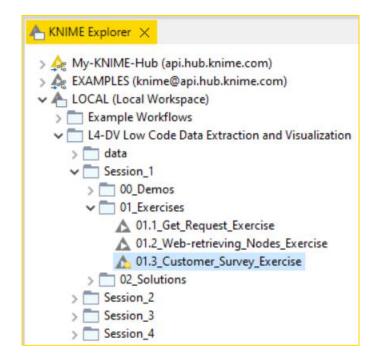

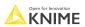

### KNIME knowledge check 3

- Which widget was used to create the question in the red box?
  - String Widget
  - Text Output Widget
  - Column Filter Widget
  - Single Selection Widget

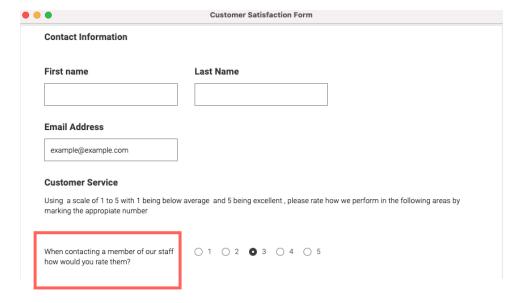

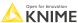

Open for Innovat

# **Summary of section 1**

# Now you should be able to:

- 1. Recognize data access nodes.
- 2. Perform webpage retrieval.
- 3. Differentiate between widgets.
- 4. Build a data collection tool.

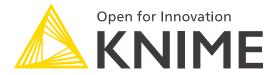

[L4-DV] Low Code Data Extraction and Visualization

Section 2

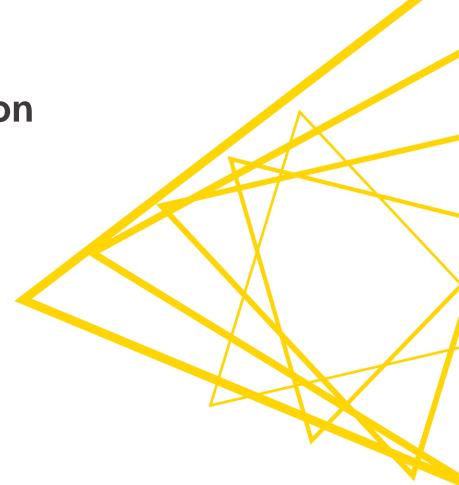

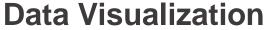

At the end of this section, you will be able to:

1. Match correct visualization to a specific task.

2. Apply visualizations to common tasks.

#### Match correct visualization for a task

### Comparison

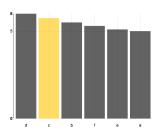

### **Correlation**

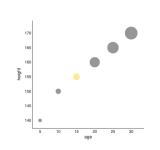

#### **Distribution**

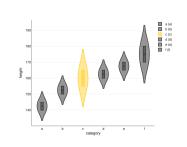

#### **Outliers**

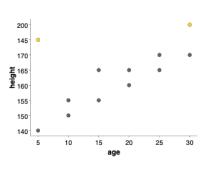

**Time** 

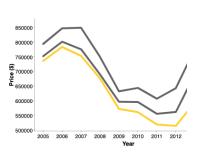

**Text** 

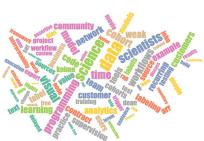

#### **Networks**

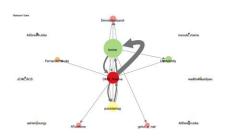

### Geography

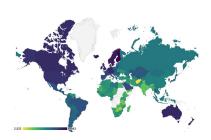

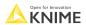

### The visualizations discussed today

### Comparison

Bar chart, pie chart

#### Correlation

Scatter plot, bubble chart

#### Distribution

Histogram, violin plot

#### Outliers

Box plot, scatter plot

#### Time

Line plot

#### Text

Tag cloud

#### Networks

Network viewer

### Geography

Choropleth map

#### **Comparison: Pie chart vs bar chart**

Pie chart

© 2023 KNIME AG. All rights reserved

differences between 2 categories

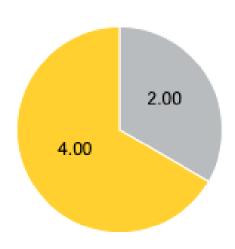

Example: compare revenue

- Bar chart
  - Differences between 2 or more categories

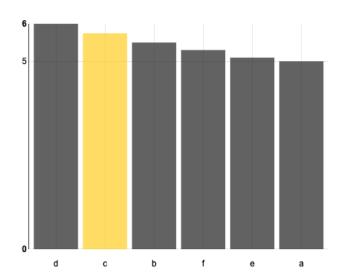

Example: compare growth

#### **Correlation: Scatter plot vs bubble chart**

- Scatter plot
  - correlation among 2 numeric columns

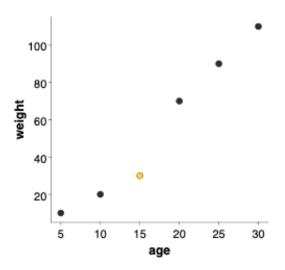

Example: comparing age vs weight

- Bubble chart
  - correlation among 3 numeric
     columns

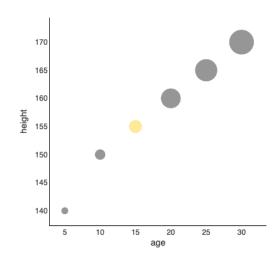

Example: comparing height vs age vs weight

## Distribution: Histogram vs violin plot

- Histogram
  - the distribution of a single numeric column

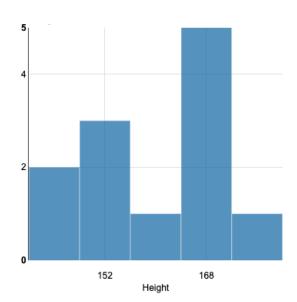

Example: distribution of height

- Violin plot
  - the distribution of a numeric column per category

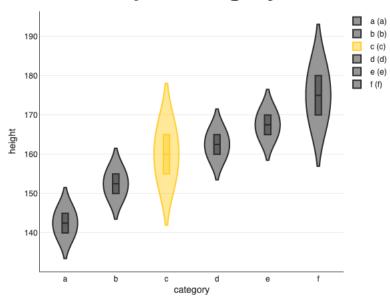

Example: distribution of height per category

## **Outliers: Box plot vs scatter plot**

- Box plot
  - spot outliers for 1 numeric column

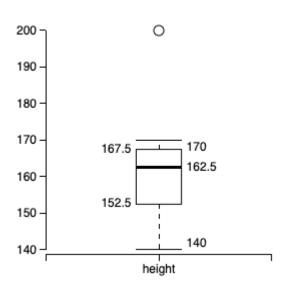

Example: spot unusually tall or short people

- Scatter plot
  - spot outliers among 2 numeric columns

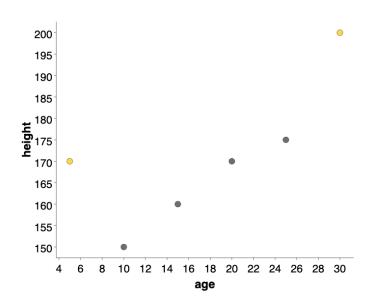

Example: spot unusually tall or short people for their age

### Time: Line plot vs stacked area chart

- Line plot
  - 1 or more numeric columns with a time dependency

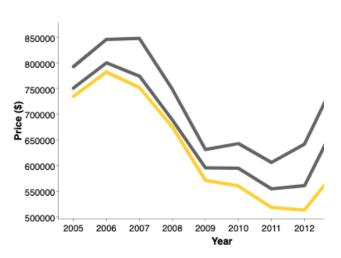

Example: prices of American houses in the early 2000s

- Stacked area chart
  - 2 or more aggregated numeric columns with a time dependency

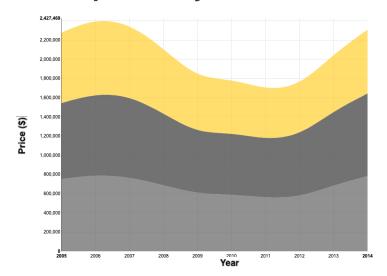

Example: prices of American houses in the early 2000s

## **KNIME Knowledge Check 01**

- For each visualization node below, state the type of data visualized such as categorical or numerical data and the number of columns required.
  - For instance,
    - the Bar Chart node would be categorical with one or two columns required.
- Nodes to label: Line Plot, Box Plot, Histogram, Bubble Chart, Violin Plot

## **Text: Tag cloud**

- Tag cloud
  - analyze word usage and frequency in data

- Key features:
  - Size of word corresponds to frequency
- Use cases:
  - Tweet analysis, product review analysis, customer topic analysis

#### **Networks: Network viewer**

- Networks
  - analyze relationship strength among entities

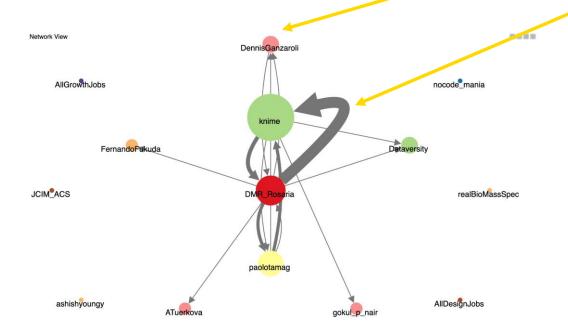

- Key features:
  - Bubble size represents one column
  - Arrow size indicates strength of relationship
  - Pointing arrows indicate a one-way relationship
- Use case:
  - Locating trend setters on Twitter, marketing groups for TikTok

## Geography: Choropleth map

- Choropleth map
  - analyze numeric metrics by regions

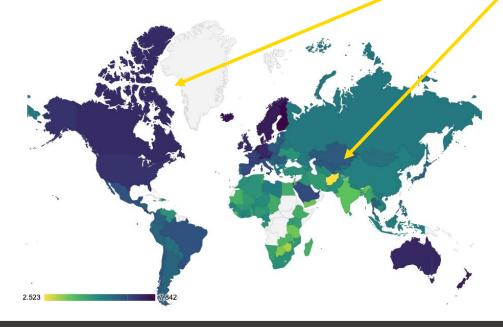

- Key features:
  - Gradient colors indicate the progression of the numeric values
- Use cases:
  - Regional sales report, customer satisfaction, hotspot tracking

## Geography: Geospatial view

Analyze data with location information (e.g., latitude and longitude) in an interactive map

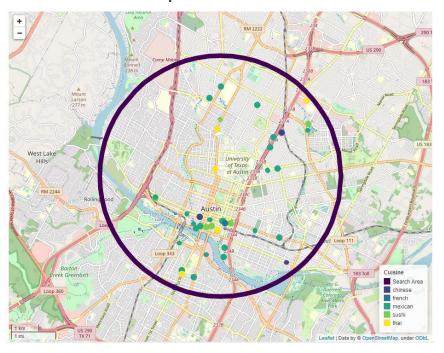

#### Key features

A part of the Geospatial Analytics Extension for KNIME by the Center for Geographic Analysis from Harvard and KNIME

#### Use cases

- Impact analysis
- Points of interest search
- Location optimization

© 2023 KNIME AG. All rights reserved

#### **Bonus: Animated bar chart**

- Animated bar chart
  - visualize different entities competing or changing over time

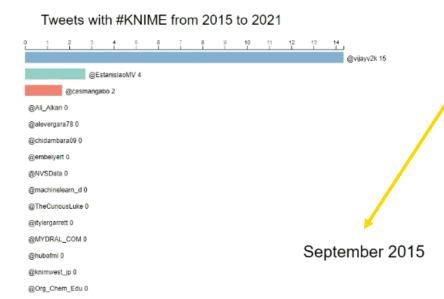

- Key features:
  - Time change
- Use case:
  - Attention-grabbing, trend development analysis

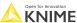

81 © 2023 KNIME AG. All rights reserved

#### What's next for KNIME visualizations?

 To preview the next generation of KNIME visualizations, check out the <u>labs</u> <u>extension</u> called "KNIME Views (Labs)"

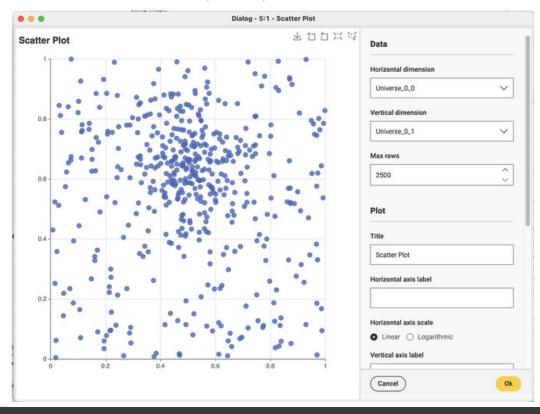

## **KNIME Knowledge Check 02**

- Which visualization is best for examining relationships among entities?
  - Tag Cloud
  - Choropleth map
  - Histogram
  - Network

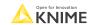

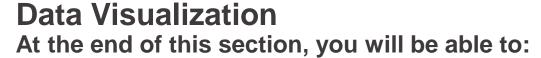

- 1. Match correct visualization for a task.
- 2. Apply visualizations to common tasks.

#### **Common Tasks**

- 1. Visualizing text topics.
- 2. Visualizing relationship strength.
- 3. Add multiple lines on a line plot.
- 4. Color bars on a 2-D bar chart.
- 5. Adding filters on plots.
- 6. Accessing and visualizing geospatial data.

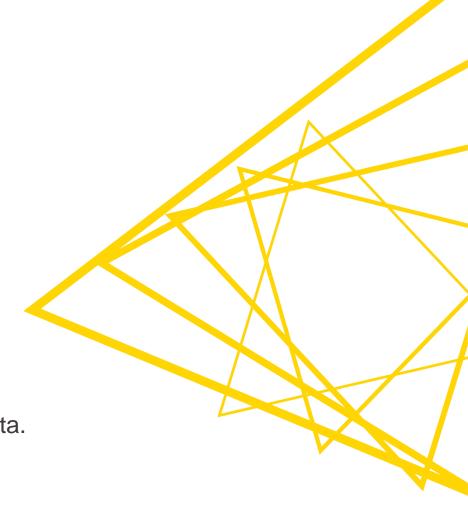

# Visualizing text topics

A 3-stage process: acquire text, rank text, and visualize

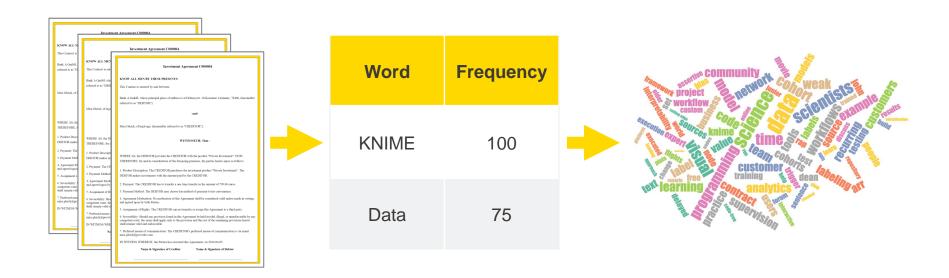

## Visualizing text topics in KNIME

Making tag clouds is a simple process with 4 nodes.

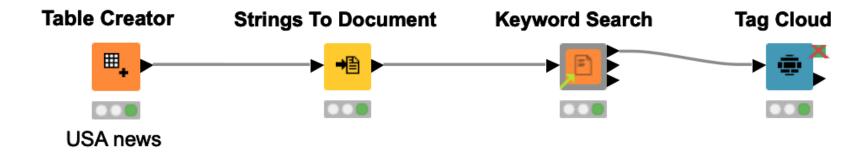

## **Strings to Document node**

 Converts "String" to "Document" type for text processing tasks.

#### **Strings To Document**

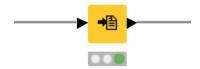

© Document

"Great food , interesting service"

"Excellent Lunch Destination"

"Hidden treasure near KaDaWe"

"Excellent Food Very Reasonable!"

"Good food , great prices!"

"Nice food at a reasonable price"

Must set these

Warning: The Keyword Search will use words from both the Title column and Full Text.

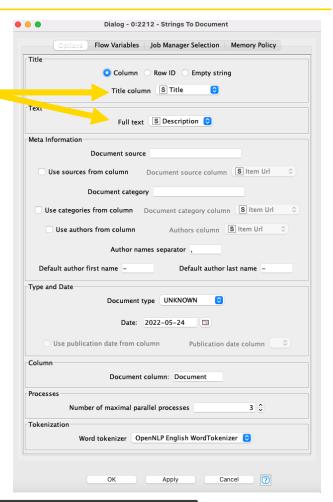

# What's a Document type?

- A composite/aggregate data type for textual content
- Fields include:
  - Title
  - Text
  - Source
  - Category
  - Author(s)
  - Date, ...
  - Generic Meta Data

| □ Document                         |
|------------------------------------|
| "Great food , interesting service" |
| "Excellent Lunch Destination"      |
| "Hidden treasure near KaDaWe"      |
| "Excellent Food Very Reasonable !" |
| "Good food , great prices !"       |
| "Nice food at a reasonable price"  |

Warning: The text seen in a KNIME table for a document type only displays the title.

© 2023 KNIME AG. All rights reserved.

# **Keyword Search component**

 Extracts keywords from a document for tag clouds, networks, etc.

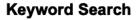

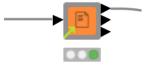

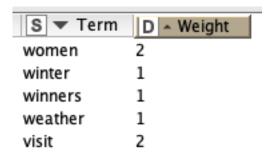

Warning: The number of terms found will be:
Topics x Words

Must set these

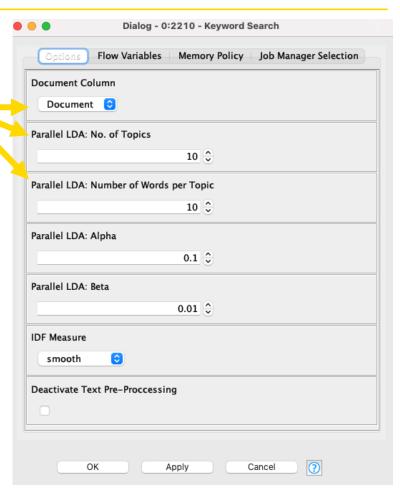

## **Keyword Search outputs 1 and 2**

Outputs useful for tag clouds and networks

Output 1: Word and importance (for tag clouds) Output 2: Word pair frequency (for networks)

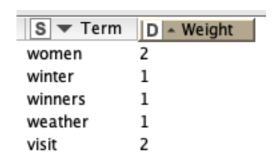

| S UniqueID      | S Term1    | S    | Term2   1 - Document cooccurrence |
|-----------------|------------|------|-----------------------------------|
| york-university | university | york | 1                                 |
| york-bestowed   | bestowed   | york | 1                                 |
| york-renowned   | renowned   | york | 1                                 |
| york-pop        | pop        | york | 1                                 |
| york-singer     | singer     | york | 1                                 |

# Tag Cloud node

 Generates a tag cloud showing words and their frequencies/importance

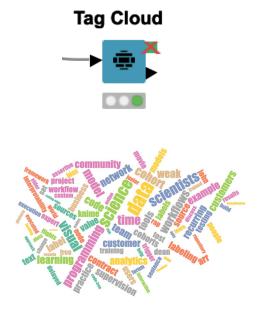

Must set these

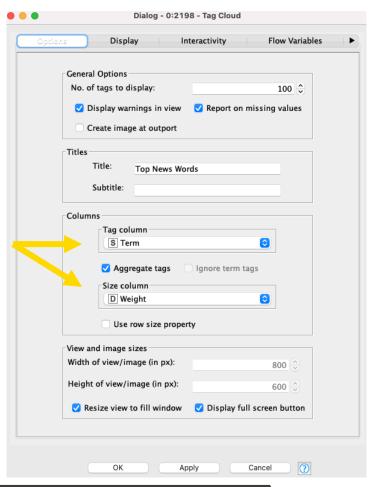

# A note on text / natural language processing

- The Keyword Search component performs document preprocessing automatically.
- The document preprocessing techniques are introduced in our free, self-paced text processing course on LearnUpon:

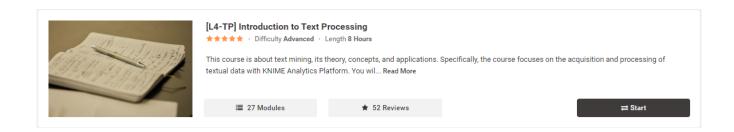

Click here for KNIME Text Processing Educational Material

Open for Innovation

KNIME

# Visualizing relationship strength

 A 3-stage process: acquire text, build a network, and visualize the graph

Romeo, art thou mad?

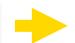

Network id: objectInserter uri: objectInserter

Directed: false weighted: true

No of nodes: 14 No of edges: 30

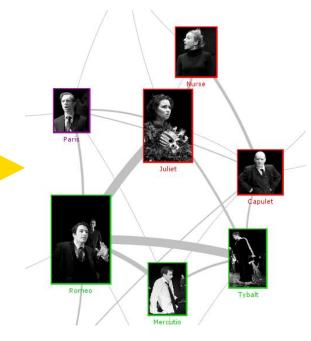

# Visualizing relationship strength in KNIME

Example workflow for making a network graph (with 2 \*more\* nodes)

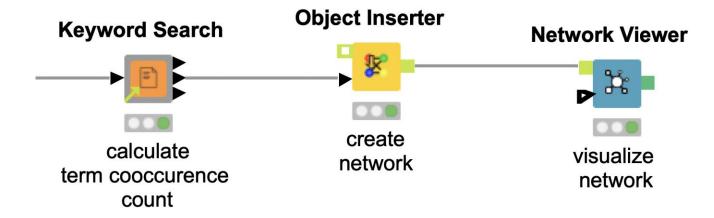

## **Object Inserter node**

- Generates a network from a table.
- Provides input for the Network Viewer node.

#### **Object Inserter**

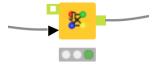

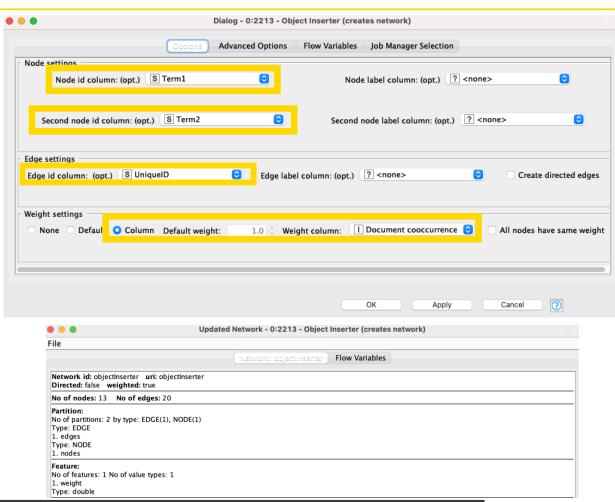

#### **Network Viewer node**

Allows us to view a network

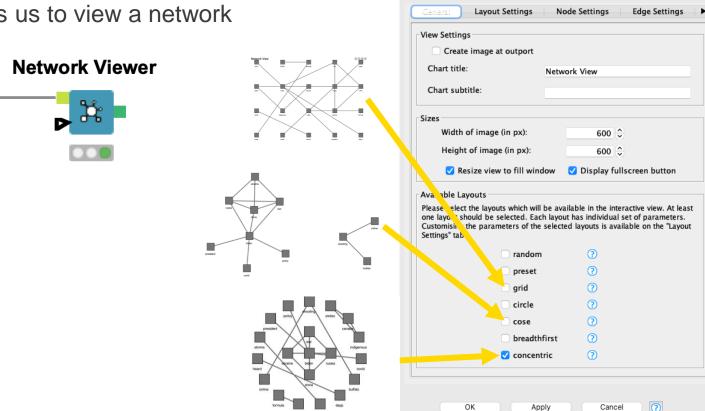

Click here to learn more about network analysis

Dialog - 0:2217 - Network Viewer

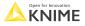

# **KNIME Knowledge Check 03**

- Word-Pair Frequency is useful for which visualization?
  - Tag Clouds
  - Networks
  - Choropleth maps

gg.

# 01: Simple tag cloud and network demo

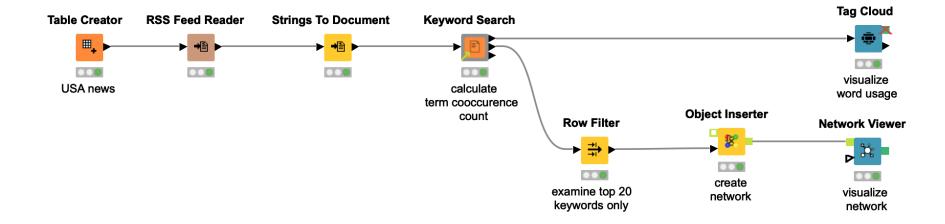

# Add multiple lines on a line plot

How do we visualize each region on a line plot?

| S RegionName      | Year | D Mean(ColumnValues) |
|-------------------|------|----------------------|
| San Francisco, CA | 2004 | 627,953.417          |
| San Francisco, CA | 2005 | 750,609              |
| San Francisco, CA | 2014 | 782,904.583          |
| San Jose, CA      | 2003 | 601,880.917          |
| San Jose, CA      | 2006 | 845,468.25           |
| San Jose, CA      | 2015 | 958,072.667          |
| Santa Cruz, CA    | 2004 | 614,160.167          |
| Santa Cruz, CA    | 2008 | 675,264.333          |
| Santa Cruz, CA    | 2021 | 1,078,152.833        |

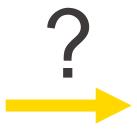

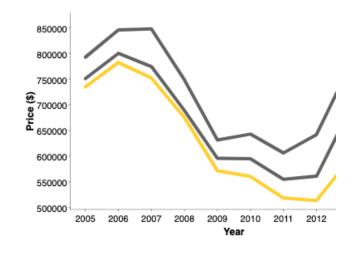

# **Background**

Typically, we plot one line using data in this format:

| Year D San Francisco.                     |      |
|-------------------------------------------|------|
| 2005 <b>750,609</b>                       | ,    |
| 2006 799,768.75                           |      |
| 2007 774,172.25                           |      |
| 2008 688,893.25                           |      |
| 2009 595,844                              |      |
| 2010 595,020.833                          |      |
| 2011 554,982.25                           |      |
| 2012 560,916.167                          |      |
| 2013 688,696.25 <sub>550k</sub>           |      |
| 2014 782,904.583 2006 2008 2010 2012 Year | 2014 |

#### **Problem**

- We cannot plot multiple lines from a column with mixed data
- We'll need to reformat

#### Distinct region data only

| Year | D San Francisco |
|------|-----------------|
| 2005 | 750,609         |
| 2006 | 799,768.75      |
| 2007 | 774,172.25      |
| 2008 | 688,893.25      |
| 2009 | 595,844         |
| 2010 | 595,020.833     |
| 2011 | 554,982.25      |
| 2012 | 560,916.167     |
| 2013 | 688,696.25      |
| 2014 | 782,904.583     |

#### Mixed region data

| S RegionName      | Year | D Mean(ColumnValues) |
|-------------------|------|----------------------|
| San Francisco, CA | 2004 | 627,953.417          |
| San Francisco, CA | 2005 | 750,609              |
| San Francisco, CA | 2014 | 782,904.583          |
| San Jose, CA      | 2003 | 601,880.917          |
| San Jose, CA      | 2006 | 845,468.25           |
| San Jose, CA      | 2015 | 958,072.667          |
| Santa Cruz, CA    | 2004 | 614,160.167          |
| Santa Cruz, CA    | 2008 | 675,264.333          |
| Santa Cruz, CA    | 2021 | 1,078,152.833        |

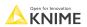

### Solution

- Key Points
  - For each line we want, we need a distinct column
  - 2. Therefore, we **pivot** the data
  - Adding colors to the columns requires exact column name matching

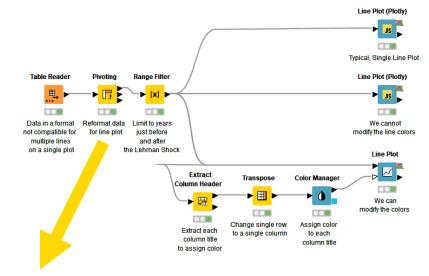

| Year | D San Francisco, CA+First*(Mean(ColumnValues)) | D San Jose, C | D Santa Cruz, |
|------|------------------------------------------------|---------------|---------------|
| 2000 | 394,841.833                                    | 489,902.75    | 382,738.25    |
| 2001 | 468,226.417                                    | 590,062.417   | 475,892       |
| 2002 | 500,029.75                                     | 585,127.25    | 505,906.917   |
| 2003 | 545,562.75                                     | 601,880.917   | 546,822.75    |
| 2004 | 627,953.417                                    | 663,949.417   | 614,160.167   |
| 2005 | 750,609                                        | 792,311       | 734,655       |
| 2006 | 799,768.75                                     | 845,468.25    | 782,231.917   |
| 2007 | 774,172.25                                     | 847,380.417   | 751,948.75    |
| 2008 | 688,893.25                                     | 748,603.583   | 675,264.333   |
|      |                                                |               |               |

#### **Exercises: Section 2**

- Line Plot
   Using the data provided, transform it so
   that you can display multiple lines at
   once.
- Bar Chart
   Using the data provided, transform it to
   display the data using custom colors.
- Choropleth Map
   Using the data provided, transform it to create a map highlighting key assets.

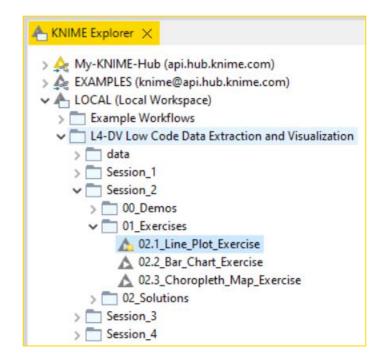

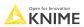

#### Color bars on a 2-D bar chart

 How do we go from two columns (categorical and numeric data) to a colored bar chart?

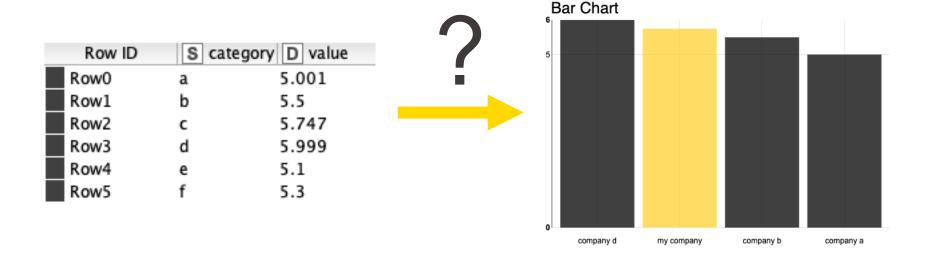

# Background

Typically, we plot multiple bars using data in this format:

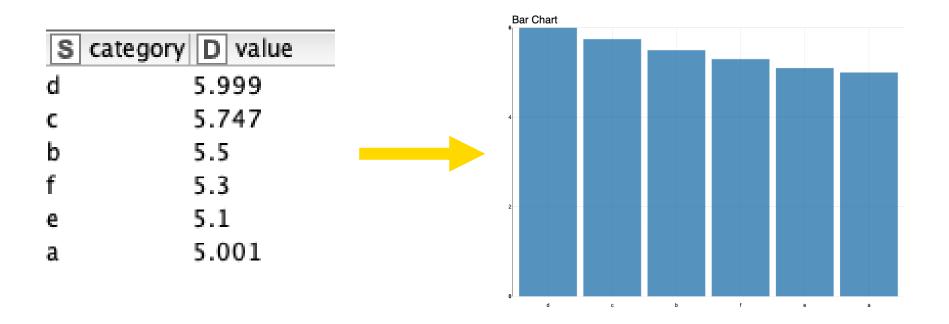

### **Problem**

The Color Manager node doesn't seem to affect the bar colors.

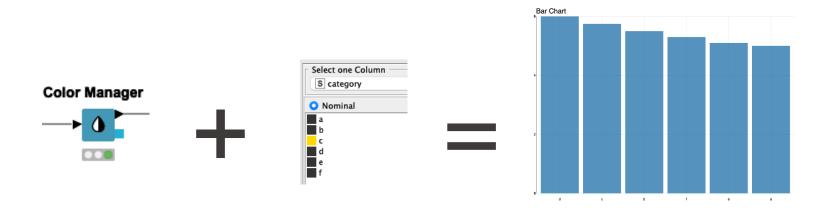

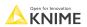

#### Solution

- Key Points
  - We need to have one column per value.
  - 2. Therefore, we make a **copy** of our column we want to color.
  - 3. Then we **pivot** the data.

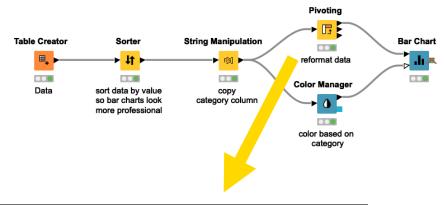

| Row ID | S cate | gory D f | D e | D d   | D c   | D b | D a   |
|--------|--------|----------|-----|-------|-------|-----|-------|
| Row0   | d      | ?        | ?   | 5.999 | ?     | ?   | ?     |
| Row1   | c      | ?        | ?   | ?     | 5.747 | ?   | ?     |
| Row2   | b      | ?        | ?   | ?     | ?     | 5.5 | ?     |
| Row3   | f      | 5.3      | ?   | ?     | ?     | ?   | ?     |
| Row4   | e      | ?        | 5.1 | ?     | ?     | ?   | ?     |
| Row5   | a      | ?        | ?   | ?     | ?     | ?   | 5.001 |

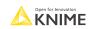

## Adding distinct color palettes

- Use custom colors instead of the default colors or given palettes.
- For distinct colors use color codes.
  - 1. In the Color Manager node, select the RGB tab
  - 2. Then input the color code you would like

Note: Find color palettes and/or hex codes (color codes) on the web.

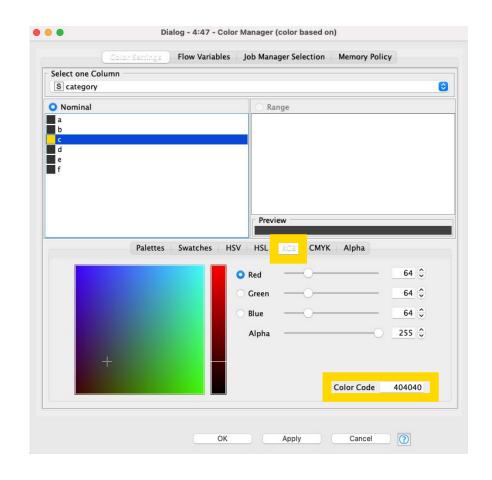

#### **Exercises: Section 2**

- Line Plot
   Using the data provided, transform it so
   that you can display multiple lines at
   once.
- Bar Chart Using the data provided, transform it to display the data using custom colors.
- Choropleth Map
   Using the data provided, transform it to create a map highlighting key assets.

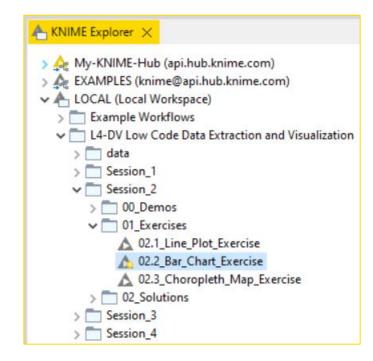

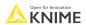

## **KNIME** Knowledge Check 04

- Coloring bars on a 2D bar chart and adding lines to a line plot had a similar issue. What was it?
  - They required distinct rows with categorical data
  - They required distinct columns with numerical data
  - They required more rows with numerical data
  - They required more columns with categorical data

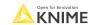

## 02: Coloring lines and bars on a chart demo

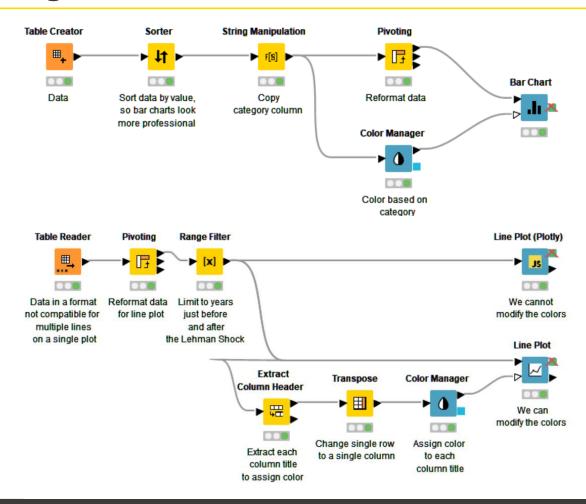

## Adding filters on plots

 How do you add filtering in the interactive view to update the visuals?

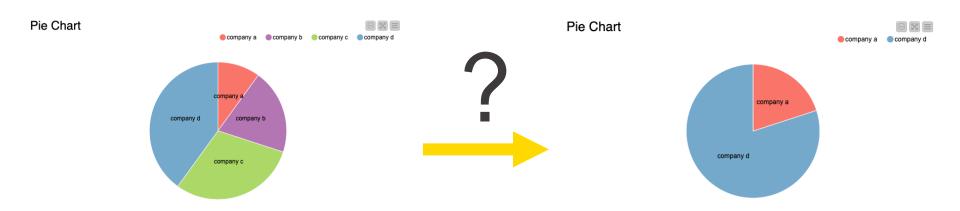

## Filtering plots

- Approaches:
  - Try to use the Interactive Value Filter Widget node.

Not all visualizations in KNIME can make use of the Interactive Value Filter Widget node, so...

 To filter for bar charts, pie charts, etc., use the Nominal Row Filter Widget or Column Filter Widget with Re-execution enabled.

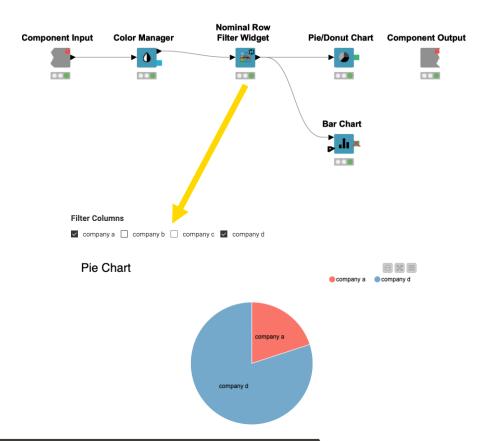

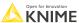

# 03: Adding interactive filtering demo

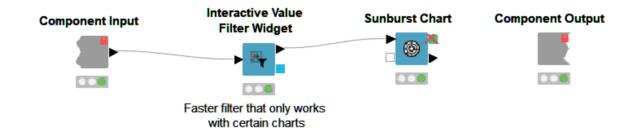

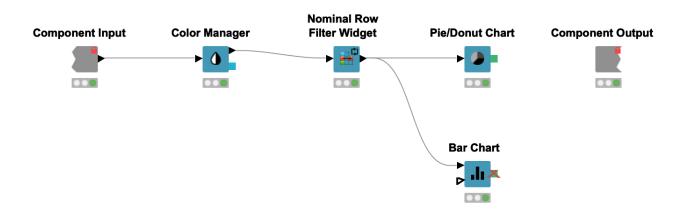

### More resources for interactive dashboards

 https://www.knime.com/blog/how-to-create-an-interactive-dashboard-in-threesteps-with-knime

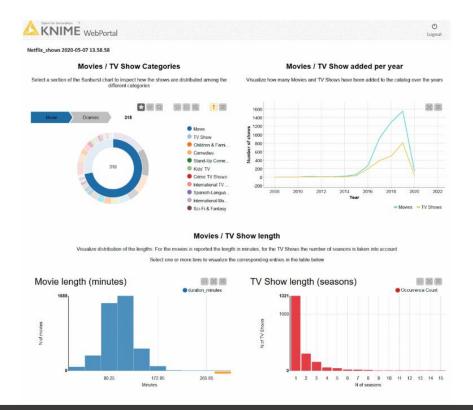

## Accessing and visualizing geospatial data

Enter and access location information and visualize it in an interactive map

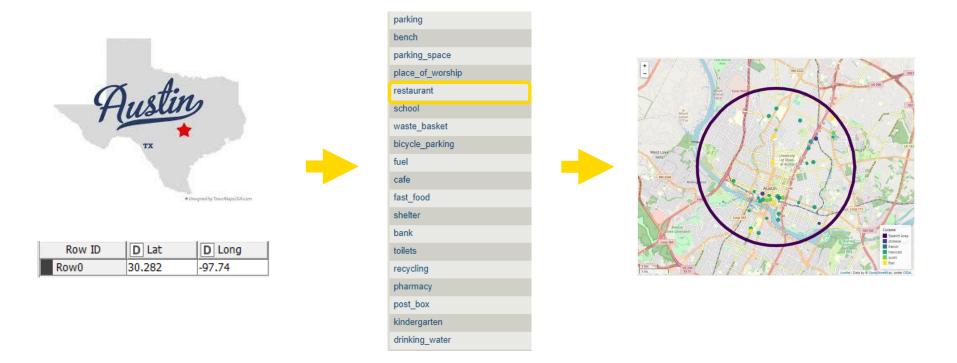

## **Geospatial Analytics Extension for KNIME**

- KNIME Community Extension (Trusted) jointly developed by the Center for Geographic Analysis from Harvard and KNIME for
  - Reading and writing geospatial files (e.g., shapefiles, GeoJSON)
  - Performing spatial calculations (e.g., computing distances, joining)
  - Viewing data on an interactive map
- Access a collection of <u>example</u> <u>workflows</u> on the KNIME Community Hub
- View the KNIME Geospatial Analytics <u>playlist</u> on YouTube

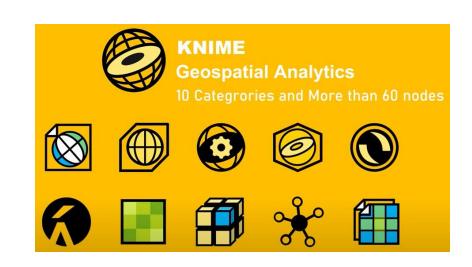

© 2023 KNIME AG. All rights reserved.

### **OSM POIs node**

 Returns the geolocations of selected entities (e.g., restaurant, parking) within a geometric boundary

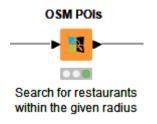

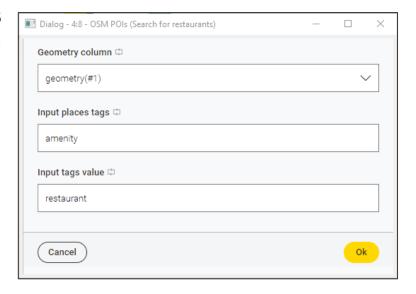

| S amenity  | S name       | ⊕ geometry        | S addr:city | S addr:h | S addr:po | S addr:str   | S cuisine |
|------------|--------------|-------------------|-------------|----------|-----------|--------------|-----------|
| restaurant | Mangia Pizza | POINT - EPSG:4326 | ?           | ?        | ?         | ?            | ?         |
| restaurant | Maudie's Te  | POINT - EPSG:4326 | Austin      | 2608     | 78703     | West 7th S   | tex-mex   |
| restaurant | Galaxy Cafe  | POINT - EPSG:4326 | ?           | 1000     | 78703     | West Lynn St | american  |
| restaurant | Blue Star Ca | POINT - EPSG:4326 | Austin      | ?        | 78756     | ?            | ?         |
| restaurant | Gusto Italia | POINT - EPSG:4326 | Austin      | ?        | 78756     | ?            | italian   |

k k

## **Geospatial View node**

Visualize geometric elements (e.g., points, line strings and polygons) in an interactive map and display additional information via tooltips, and shape/size/color of the markers

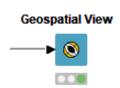

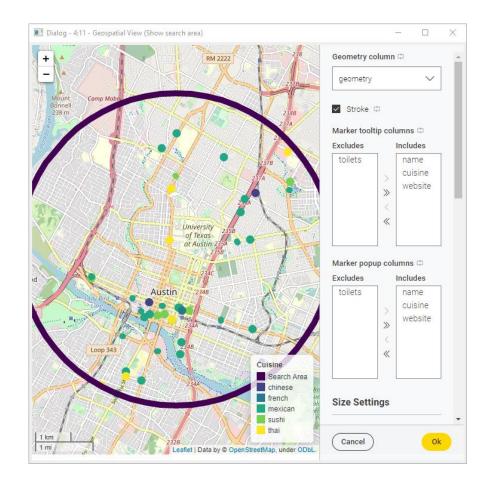

## Finding restaurants nearby

- Example workflow for preprocessing geospatial data, retrieving restaurants nearby, and visualizing their proximity in an interactive map
- View and download the <u>POI Search</u> workflow from the KNIME Community Hub

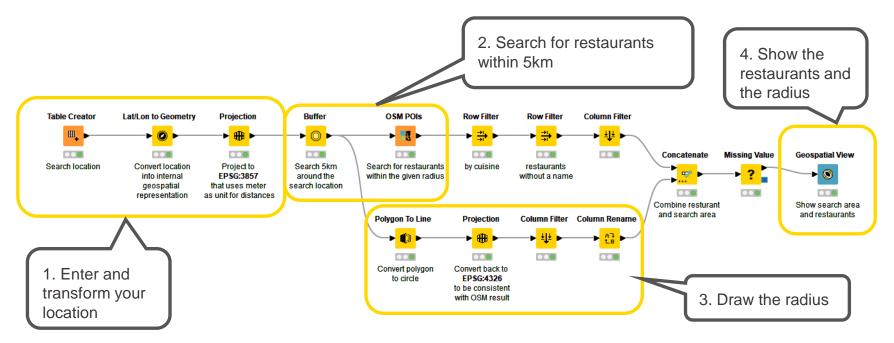

## **Verified Component: Choropleth Map**

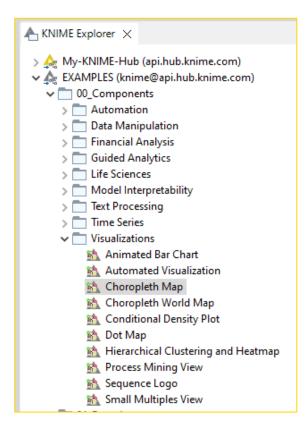

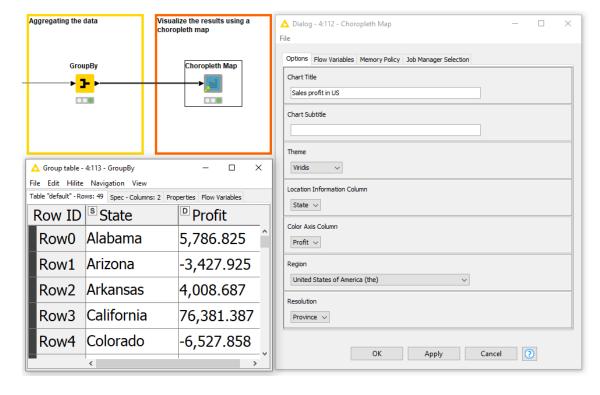

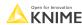

122 Open for In

#### **Exercises: Section 2**

- Line Plot
   Using the data provided, transform it so
   that you can display multiple lines at
   once.
- Bar Chart
   Using the data provided, transform it to
   display the data using custom colors.
- Choropleth Map
   Using the data provided, transform it to create a map highlighting key assets.

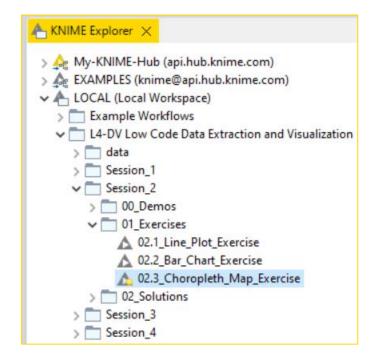

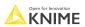

## **Summary of Section 2**

Now you should be able to:

1. Match correct visualization for a task.

2. Apply visualizations to common tasks.

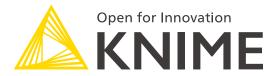

[L4-DV] Low Code Data Extraction and Visualization

**Section 3** 

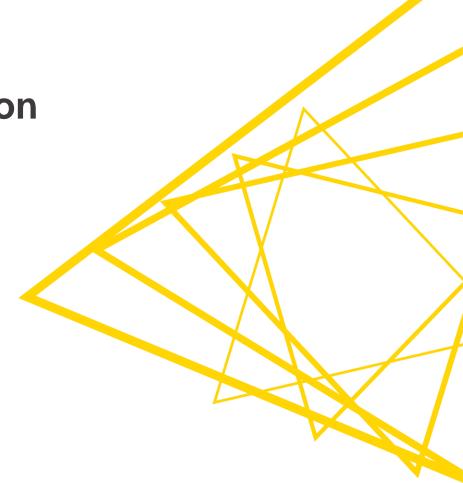

## **Data Extraction**

At the end of this section, you will be able to:

- 1. Parse PDFs.
- 2. Recognize and reproduce Regex.
- 3. Manipulate a data extraction tool.

## What's your type (of PDF)?

# Text-based (Can click on text in pdf)

#### Investment Agreement C000000 KNOW ALL MEN BY THESE PRESENTS: This Contract is entered by and between: Bank A GmbH, whose principal place of address is at Debussystr. 18, Konstanz, Germany, 78460, (hereinafter referred to as "DEBTOR"); Alois Berger, of legal age, (hereinafter referred to as "CREDITOR"); WITNESSETH: That -WHERE AS, the DEBITOR provides the CREDITOR with the product "Fund Manager+"; NOW, THEREFORE, for and in consideration of the foregoing premises, the parties hereto agree as follows: 1. Product Description: The CREDITOR purchases the investment product "Fund Manager+". The DEBITOR makes investments with the amount paid by the CREDITOR. 2. Payment: The CREDITOR has to transfer a one time transfer in the amount of 1146.16 euros. 3. Payment Method: The DEBTOR may choose his method of payment to his convenience. 4. Agreement Modication: No modication of this Agreement shall be considered valid unless made in writing and agreed upon by both Parties. 5. Assignment of Rights: The CREDITOR can not transfer or assign this Agreement to a third party. 6. Severability: Should any provision found in this Agreement be held invalid, illegal, or unenforceable by any competent court, the same shall apply only to the provision and the rest of the remaining provisions hereto shall remain valid and enforceable. 7. Preferred means of communication: The CREDITOR's preferred means of communication is via email alois.berger@provider.com . IN WITNESS WHEREOF, the Parties has executed this Agreement, on 2016-08-06. Name & Signature of Creditor Name & Signature of Debitor

# Image-based (Cannot click on text in pdf)

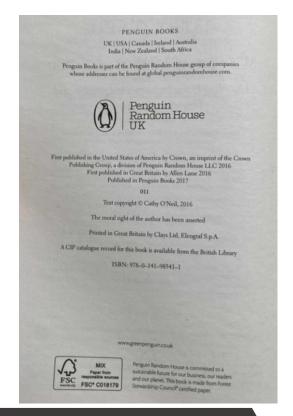

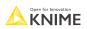

#### Text-based PDF extraction: Tika Parser

Tika Parser extracts text
 with formatting from
 text-based sources

#### **Tika Parser**

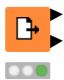

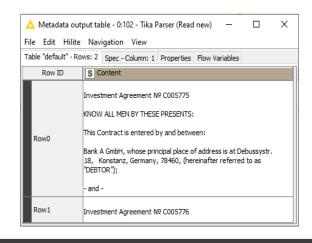

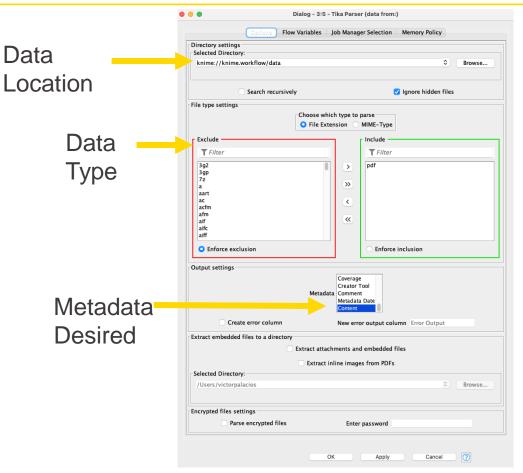

Example of how to use the <u>Tika Parser on the KNIME Hub</u>

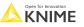

#### Text-based PDF extraction: PDF Parser

PDF Parser extracts text without **formatting** from text-based

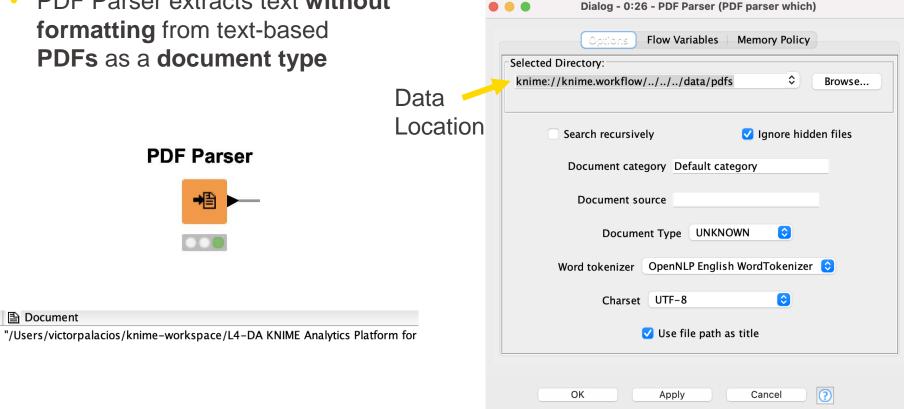

### Text-based PDF extraction: Document Data Extractor

 Document Data Extractor extracts text from a document type.

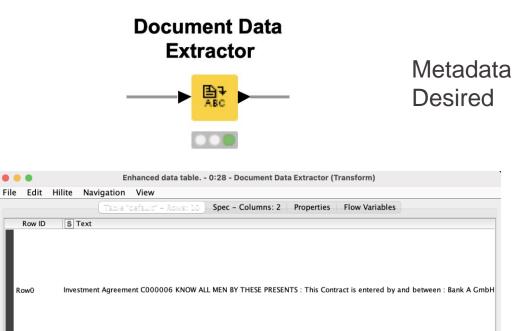

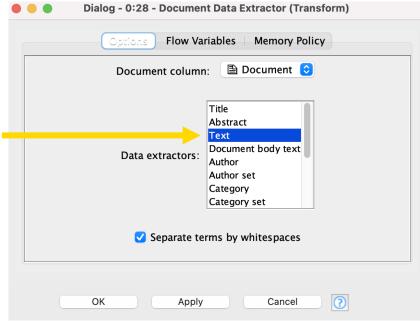

Open for Innovation KNIME

## Tika Parser vs PDF Parser

|             | Tika Parser           | PDF Parser      |
|-------------|-----------------------|-----------------|
| Versatility | reads many file types | reads only PDFs |
| Output Type | string                | document        |
| Output Text | text only             | text and path   |
| Formatting  | kept                  | removed         |

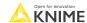

#### Tika Parser or PDF Parser?

- Use the Tika Parser node when...
  - You need the formatting preserved
  - You need to extract data from multiple sources including PDFs
- Use the PDF Parser node when...
  - You want the formatting removed
  - You are doing Natural Language Processing or Text Processing tasks

## Image-based PDF extraction

#### Tess4J node

 Tess4J for OCR (Optical Character Recognition) only on Windows

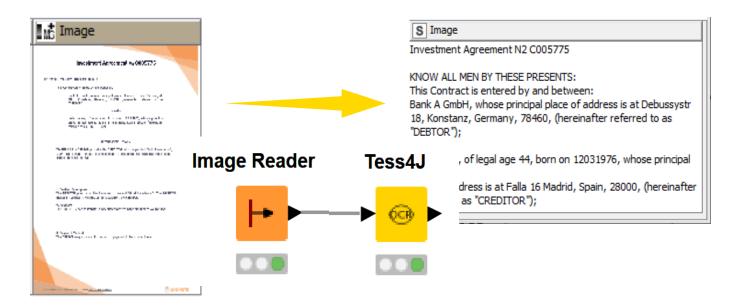

Example of how to use the <u>Tess4J node on the KNIME Hub</u>

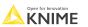

## Image quality and structure determine output

High Quality Image
maximum differentiation between
background and target text
(i.e., white and black color scheme)

Low Quality Image
poor differentiation between
background and target text and tabular
(i.e., various shades of grey)

#### Image Input

Besides tweaking the configurations of the Tess4J node to the use case at hand, it is a good practice to preprocess input images thoroughly, if needed. In particular, Tesseract works best when images are sufficiently scaled up such that the pixel count of the x-height of characters is at least 20 pixels; images are correctly aligned and have a sufficiently high resolution; and any dark borders is removed, or they might be misinterpreted as characters [3]. The <a href="KNINE Image Processing">KNINE Image Processing</a> extension includes several nodes for image cleaning, manipulation and transformation, and many <a href="example workflows">example workflows</a> can be found on the KNIME Hub.

| Lab                     | Result Content | Entered By   | Received Time       | Released |
|-------------------------|----------------|--------------|---------------------|----------|
| Anti-Mullerian Hormone  |                | eIVF Connect | 24/03/2022 10:34 AM | ✓        |
| Prolactin               | 8.1 ug/L       | eIVF Connect | 23/03/2022 10:16 PM | ✓        |
| TSH                     |                | eIVF Connect | 23/03/2022 11:02 PM | ~        |
| Progesterone            | 1.99 nmol/L    | eIVF connect | 24/03/2022 11:09 AM | ~        |
| BETA hog - Quantitative | 0.34 IU/L      | eIVF connect | 24/03/2022 10:27 AM | ~        |
| Progesterone            | 1.20 nmol/L    | eIVF connect | 24/03/2022 11:12 AM | ✓        |
| BETA hog - Quantitative | 0.10 IU/L      | eIVF connect | 24/03/2022 10:42 AM | ✓        |
| Progesterone            | 0.93 nmol/L    | eIVF connect | 24/03/2022 11:10 AM | ~        |
| BETA hog - Quantitative | 0.30 IU/L      | eIVF connect | 24/03/2022 10:27 AM | <b>V</b> |
| E2*                     | 556.7 pmol/L   | eIVF connect | 24/03/2022 09:35 AM | <b>V</b> |
| LH*                     | 7.7 IU/L       | eIVF connect | 24/03/2022 09:38 AM | <b>V</b> |
| PROG*                   | 1.3 pmol/l     | eIVE connect | 24/03/2022 09:11 AM | <b>V</b> |

## **KNIME** Output

Besides tweaking the configurations of the Tess4J node to the use case at hand, it is a good practice to preprocess input images thoroughly, if needed. In particular, Tesseract works best when images are sufficiently scaled up such that the pixel count of the x-height of characters is at least 20 pixels; images are correctly aligned and have a sufficiently high resolution; and any dark borders is removed, or they might be misinterpreted as characters [3]. The KNINE Image Processing extension includes several nodes for image cleaning, manipulation and transformation, and many mple workflows can be found on the KNIME Hub.

Arm MuHenan Hum Pm'achn TSH Manama: am he: -mam-v. Pvagexlsvuns BETA hcg mama-v: ngeslemne am hcg mam»: E2" M" van:- 2' ug/L 'as nmuVL u 93 mum/L u an m/L 555 7 max/L eWF Emma-2A 2un3/2u22 m 3o AM 2 1

See KNIME Forum discussion

Open for Innovation

KNIME

## After successful extraction... What's next?

#### Common tasks after extraction:

- 1. Table Creation
- 2. Topics Labeling or Modeling
- 3. Target Text Analysis

| WS FORM F-6                           |     |     |     |      |             |      |      |  |
|---------------------------------------|-----|-----|-----|------|-------------|------|------|--|
|                                       |     |     |     |      |             |      |      |  |
| PRELIMINARY LOCAL CLIMATOLOGICAL DATA |     |     |     |      |             |      |      |  |
| TREEMINANT ESSAE GENVATOESSIONE DATA  |     |     |     |      |             |      |      |  |
| LATITUDE                              |     |     |     |      | LONGITUDE   |      |      |  |
| 44 DEGREES 16 MINUTES NORTH           |     |     |     |      |             |      |      |  |
| TEMPERATURE (°F)                      |     |     |     |      |             |      |      |  |
|                                       |     |     |     |      | DEGREE DAYS |      |      |  |
| DAY                                   | MAX | MIN | AVG | NORM | DEPART      | HEAT | COOL |  |
| 1                                     | 32  | 27  | 30  | 37   | -7          | 35   | 0    |  |
| 2                                     | 42  | 31  | 37  | 37   | 0           | 28   | 0    |  |
| 3                                     | 45  | 41  | 43  | 37   | 6           | 22   | 0    |  |
| 4                                     | 48  | 41  | 45  | 36   | 9           | 20   | 0    |  |
| 5                                     | 50  | 43  | 47  | 36   | 11          | 18   | 0    |  |
| 6                                     | 52  | 41  | 47  | 35   | 12          | 18   | 0    |  |
| 7                                     | 53  | 41  | 47  | 35   | 12          | 18   | 0    |  |
| 8                                     | 52  | 38  | 45  | 34   | 11          | 20   | 0    |  |
| 9                                     | 51  | 38  | 45  | 34   | 11          | 20   | 0    |  |
| 10                                    | 48  | 39  | 44  | 34   | 10          | 21   | 0    |  |
|                                       |     |     |     |      |             |      |      |  |

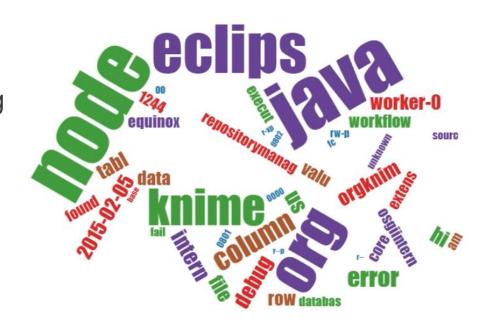

IN WITNESS WHEREOF, the Parties has executed this Agreement, o 2016-08-06. Name & Signature of Creditor Name & Signature of Debitor

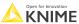

© 2023 KNIME AG. All rights reserved

#### **Table creation**

Analyze weather data from a PDF table

data from:

https://www.mountwashington.org

/uploads/forms/2021/10.pdf

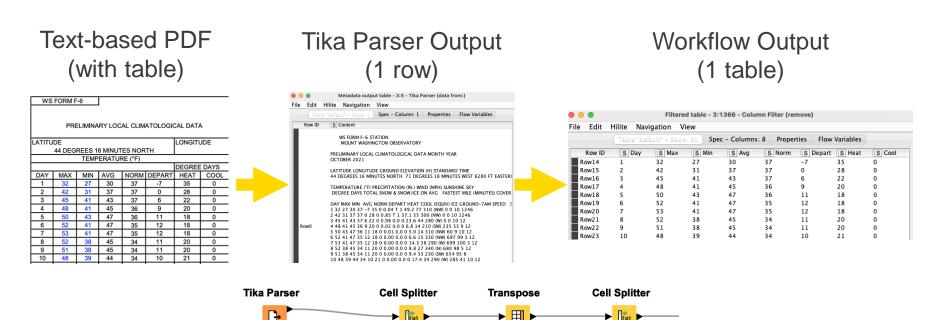

columns

to rows

separate all

new lines

See KNIME Forum discussion

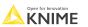

split by

space

## Topic labeling

- Categorize each row with one or more known labels
  - Example: Look for "crack, material, vibration, missing, and coating" in the text:

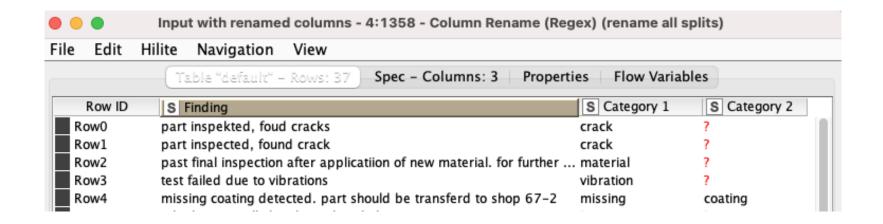

See KNIME Forum discussion

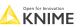

## **Topic modeling**

- Discover unknown topics in your text
  - Example: Parse news feeds and try to automatically detect topics.

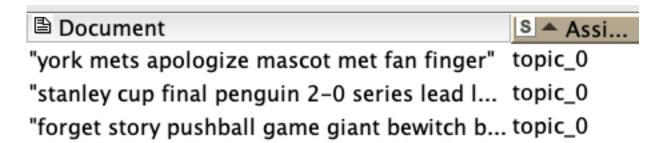

Probably "sports" is the topic

Document

"brine turkey mad hunky meat poultry bri... topic\_3

"motor city bbq sauces"

topic\_3

"smoked aubergine recipe eggplant miso ... topic\_3

Probably "food" is the topic

See KNIME Hub example

Open for Innovation KNIME

138 Open for Inn

#### **Bonus: Table to PDF node**

- Create very basic PDF report
  - With report title, author, & date

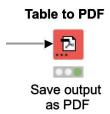

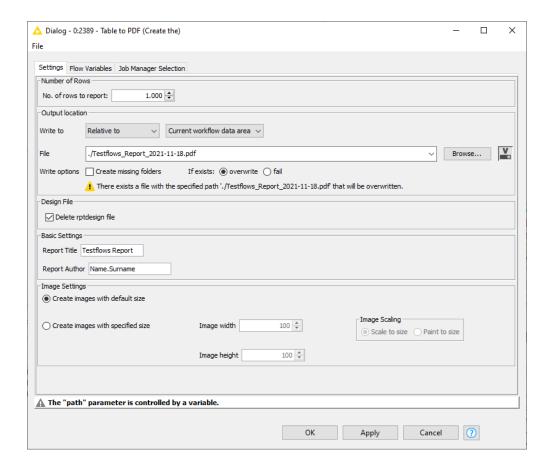

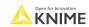

## **Data Extraction**

At the end of this section, you will be able to:

1. Parse PDFs.

2. Recognize and reproduce Regex.

3. Manipulate a data extraction tool.

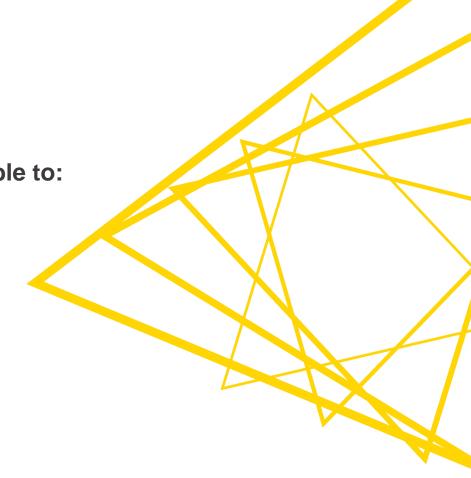

# Regex (Regular Expressions)

- What is it?
  - A special set of characters that can help with...
    - Searching through text
    - Replacing text
    - Filtering / Splitting columns
- Why use it?
  - You know there is a certain pattern in your documents (such as date) but it is time-consuming to find it manually.
- Let's see some pattern examples.

Open for Innovation KNIME

# Regex possible targets

Dates with various formats

2022-2-22

7/9/2010

12.25.2010

## Regex example

2022-2-22

 $[0-9]{4}-[0-9]{1,2}-[0-9]{1,2}$ 

## Regex example

Any Number 
$$[0-9]\{4\}-[0-9]\{1,2\}-[0-9]\{1,2\}$$
 Occurring 4 Occurring 1 times or 2 times

# Mini regex cheat sheet

| Category              | Expression | Will find                              | Example            | Example extraction:                                                  |
|-----------------------|------------|----------------------------------------|--------------------|----------------------------------------------------------------------|
| Wildcard              |            | any character                          | F.r                | For, Fur, Far, etc.                                                  |
| (Unknown)<br>Quantity | + or *     | repeated pattern                       | [0-9]+             | 77, 9, 123, etc.                                                     |
| Letters               | [A-Z]      | any uppercase<br>letter                | [a-zA-Z]           | A, a, B, b, etc.                                                     |
| Or                    | 1          | Pattern on left or pattern on right of | [0-9]{4} 0-9]{2}   | 4 digit sequence or 2 digit sequence                                 |
| Capture<br>Group      | ()         | a group to capture                     | (.*)([0-9]{4})(.*) | Captures 3 groups: 1. (any sequence) 2. (4 digits) 3. (any sequence) |

See full regex documentation

Open for Innovation KNIME

© 2023 KNIME AG. All rights reserved.

# **KNIME Knowledge Check 01**

What regex can capture the dates or IDs in these sentences:

Date IDs

Today's date is: 12/4/2002 D001 is the ID

Hint: You can use a combination of [0-9], period wildcard, and the repeated pattern expression +

# **KNIME Knowledge Check 01: Solution**

**Date** 

IDs

12-4-2002 is the date

The id is D0000

Today's date is: 12/4/2002

D001 is the ID

## 01: Various Examples of Regex Demo

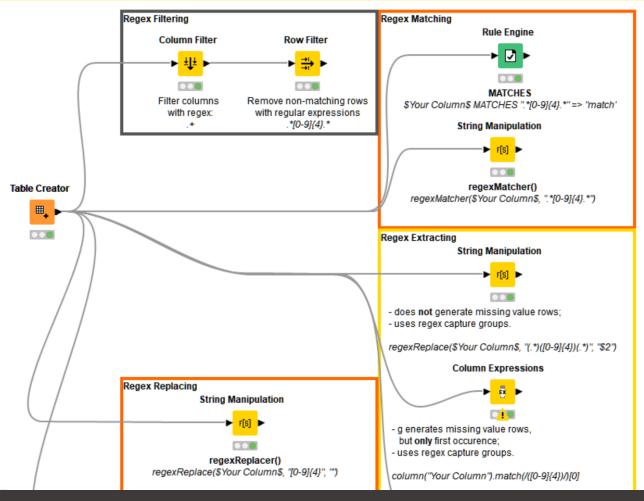

### **Exercises: Section 3**

- Regex Warm Ups
   Using the data provided, extract
   information using regex.
- Regex with PDFs
   Using the PDFs provided, parse each
   PDF and then extract the relevant
   information using regex.

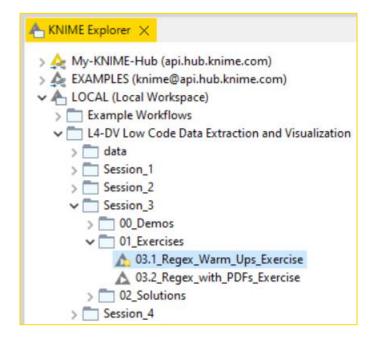

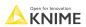

# **KNIME Knowledge Check 02**

Write regex that can capture the date-like and true date entities in these sentences:

| Date-Like                           | Date                                 |
|-------------------------------------|--------------------------------------|
| 12-4-2002 is the date.              | 12-4-2002 is the date.               |
| Today's month and year is: 12-2005. | Today's date is:<br>December-14-2004 |

Hint: Use the "or" expression |

# **KNIME Knowledge Check 02: Solution**

| Dat | e-l | _ik | <b>(e</b> |
|-----|-----|-----|-----------|

12-4-2002 is the date.

Today's month and year is: 12-2005.

 $[0-9]+.[0-9]+.[0-9]+[0-9]+-[0-9]{4}$ 

#### **Date**

12-4-2002 is the date.

Today's date is: December-14-2004

# 02: Topic Labeling Regex demo

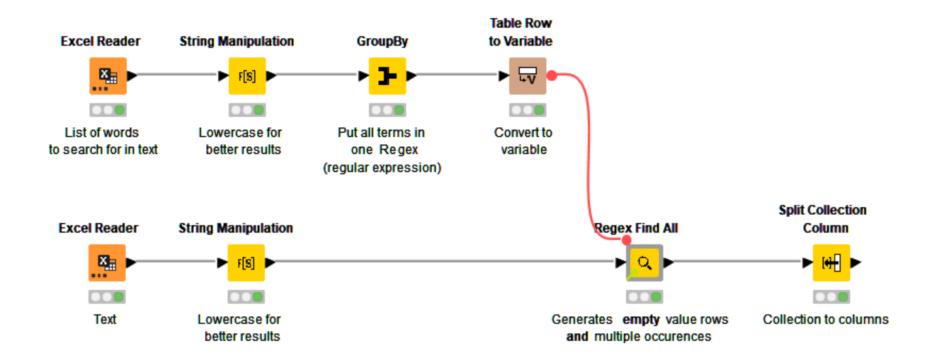

Check out solutions from the KNIME community as well

Open for Innovation KNIME

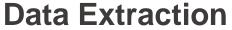

At the end of this section, you will be able to:

1. Parse PDFs.

2. Recognize and reproduce Regex.

3. Manipulate a data extraction tool.

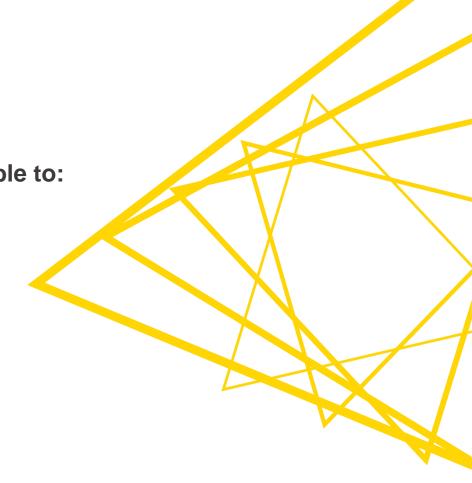

# 03: Parsing PDFs demo

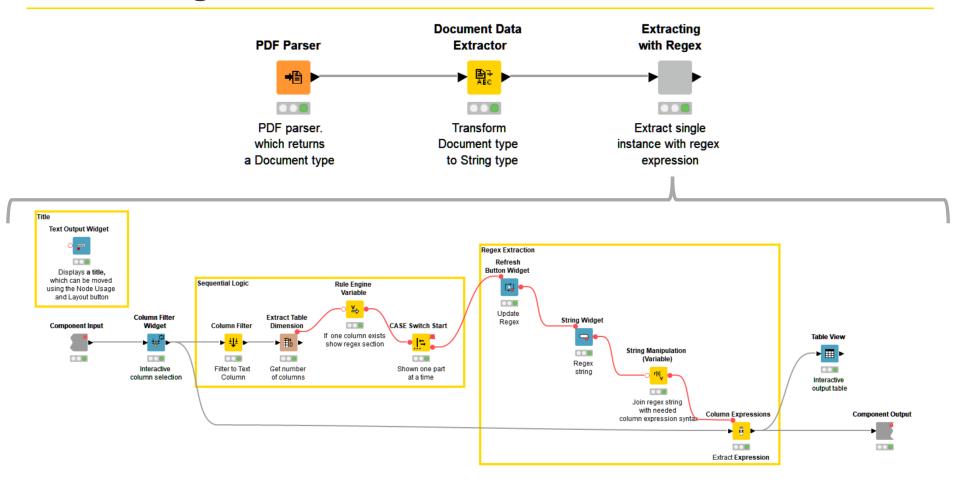

#### **Exercises: Section 3**

- Regex Warm Ups
   Using the data provided, extract
   information using regex.
- Regex with PDFs
   Using the PDFs provided, parse each
   PDF and then extract the relevant
   information using regex.

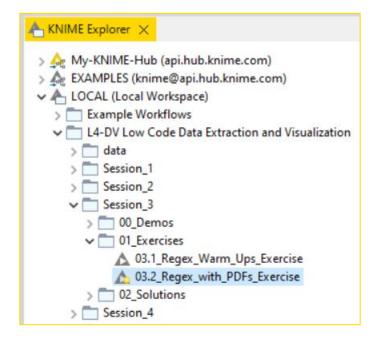

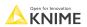

# Why create a parsing tool?

- Convenience
  - Consolidate PDF extraction and common Regex techniques in 1 place
- Hide complex steps such as:
  - Extracting data from the PDF
  - Using the Column Expression node without the extra syntax
  - Making the process reusable
- Go from PDF input to target text analysis quickly and efficiently

# **Summary of Section 3**

Now you should be able to:

- 1. Parse PDFs.
- 2. Recognize and reproduce Regex.
- 3. Manipulate a data extraction tool.

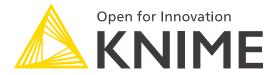

[L4-DV] Low Code Data Extraction and Visualization

Section 4

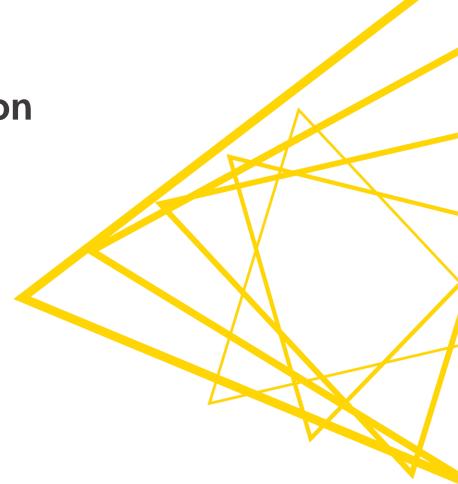

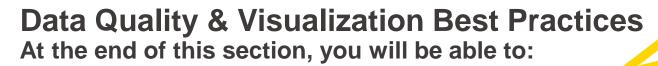

- 1. Assess data quality via outlier detection
- 2. Apply best practices for data visualization

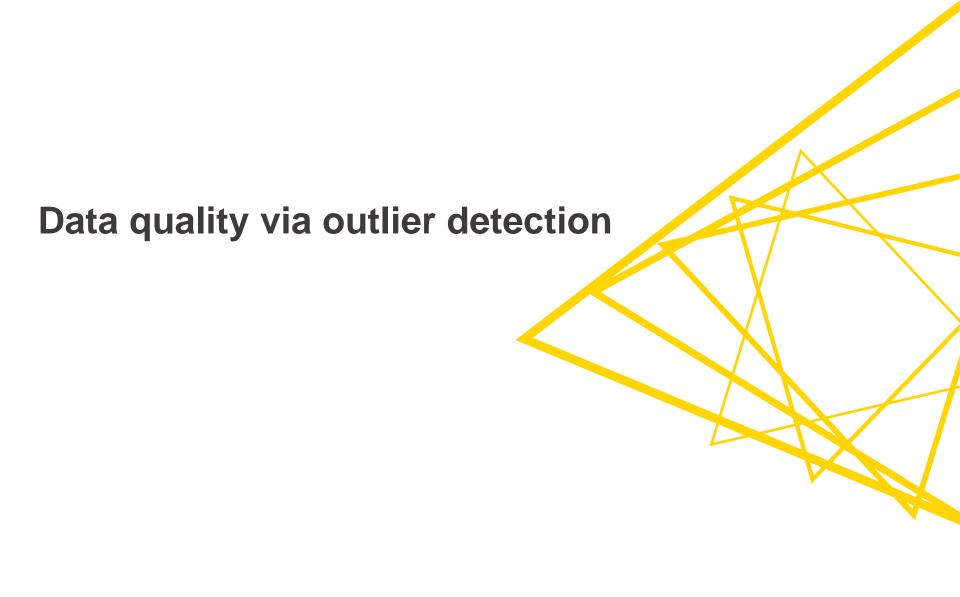

# **Detecting wrong (fake?) contracts**

Detect exceptional IDs, prices, or dates in large databases

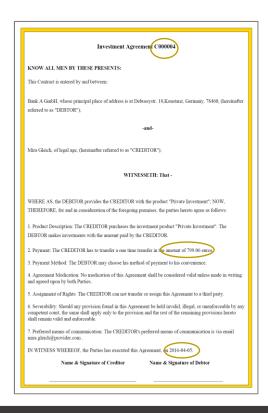

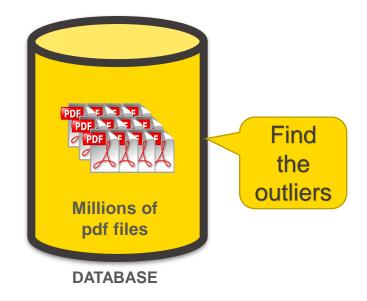

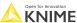

### The Data

From contracts extract all relevant data into a table

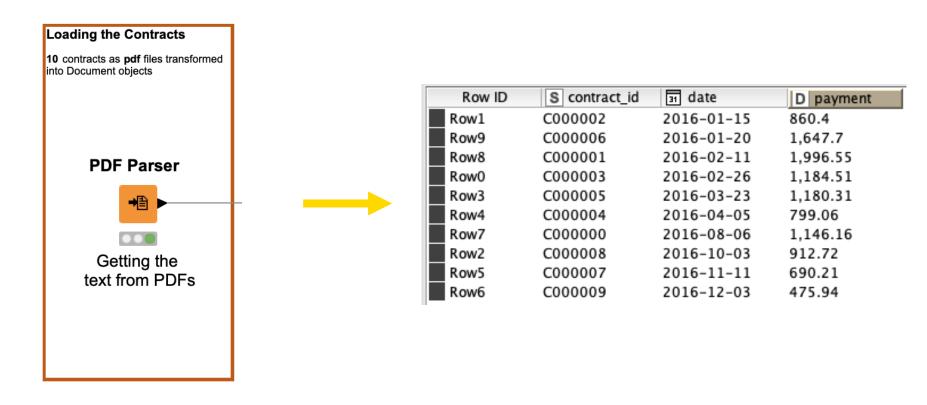

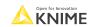

# 3 Techniques for Outlier Detection

- Visualizations
- Statistics
- Machine Learning

### Visual outlier detection - comparative dashboard

Bar chart, histogram, scatter plot, & box plot

### **Outlier Detection via Visual Exploration**

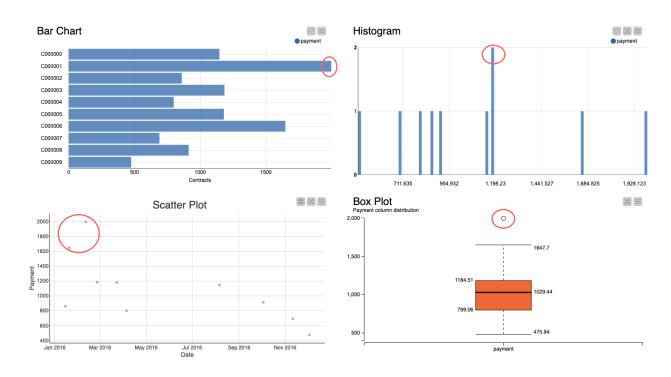

### Creating the visual dashboard

 Simply placing view nodes into a component lets us visualize them as a dashboard

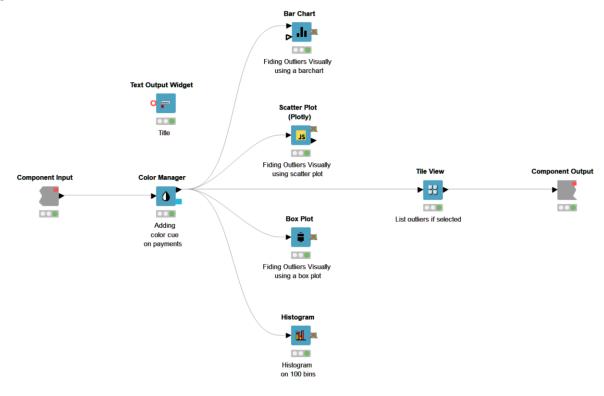

## Should you use visualization techniques?

#### Pros:

- Aesthetically pleasing
- Outliers are easy to spot and interpret

#### Cons:

- Can only investigate 1~2 dimensions at a time
- Manual checking
- Manual selection for further exploration

Is it possible to automate this process?

Open for Innovation KNIME

# 3 Techniques for Outlier Detection

- Visualizations
- Statistics
- Machine Learning

#### **IQR Technique**

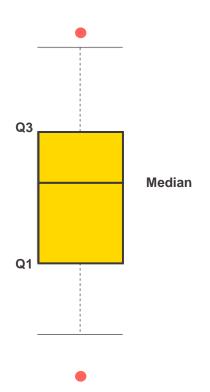

- Find median of data to split data into a lower and upper half.
- 2. Find median of upper half of data (Q3)
- 3. Find median of lower half of data (Q1)
- 4. Calculate IQR and choose k.

$$IQR = Q3 - Q1$$
  
k = 1.5 (usually)

Point is an outlier if:

Point > Q3 + 
$$k * IQR$$
  
or  
Point < Q1 -  $k * IQR$ 

#### **IQR Technique**

The Numeric Outliers node implements (and the Box Plot node visualizes) the IQR technique.

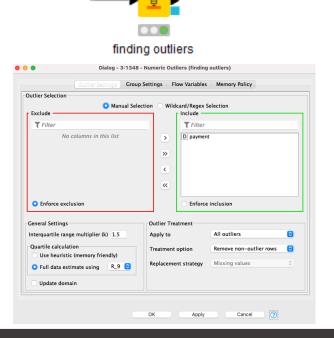

Numeric Outliers

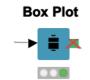

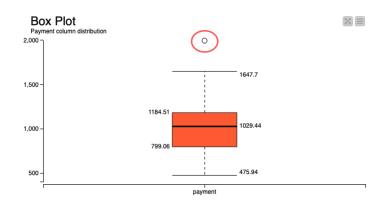

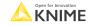

### **Z-score Technique**

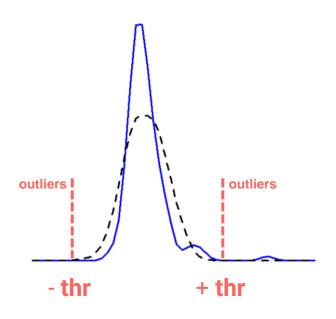

1. Convert points to their z-scores:

$$z = \frac{x - \mu}{\sigma}$$

- Define a threshold (thr).Often thr = 2.5 or greater
- 3. z is an outlier if:

#### **Z-score Technique**

Z-score normalization and Rule Engine can implement the z-score technique

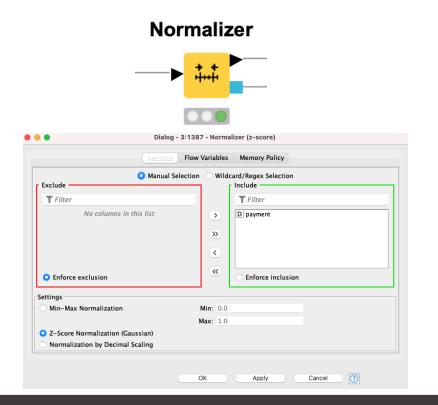

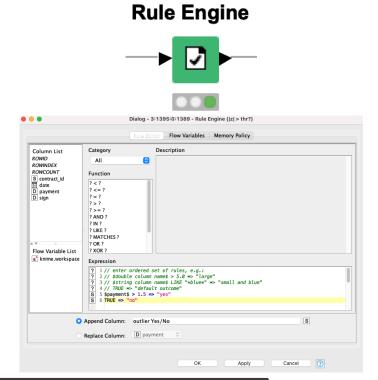

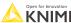

## **KNIME Knowledge Check 01**

 True or False.
 For the statistics methods we showed, it is possible to find outliers across 2 dimensions.

For example, a data point that is an outlier because of a height and age combination.

### Should you use statistical techniques?

#### Pros:

- Extraction automation
- Easy to understand
- Just 1 or 2 nodes

#### Cons:

- You might need to know some statistics
- Unidimensional analysis
- Z-score technique: the data is forced into a Gaussian distribution

What about multidimensional analysis?

Open for Innovation KNIME

### One feature or many dimensions?

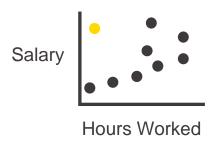

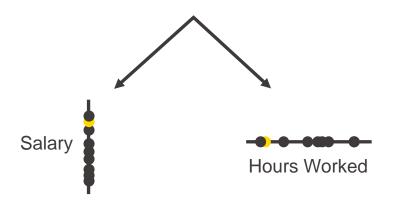

- In unidimensional space, spotting outliers may not be possible.
- We recommend beginning with multidimensional outlier detection first, and then run outlier detection procedures for each dimension.

# **3 Techniques for Anomaly Detection**

- Visualizations
- Statistics
- Machine Learning

# Two Machine Learning Algorithms for Outlier Detection

- Isolation Forest a tree-based algorithm
- DBSCAN a clustering-based algorithm

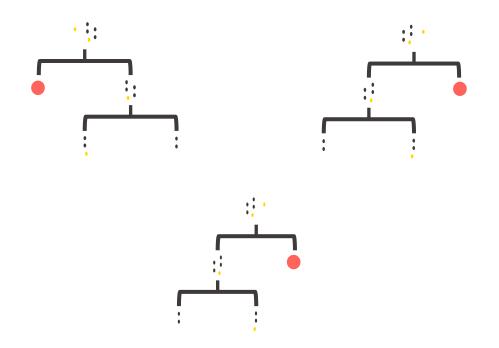

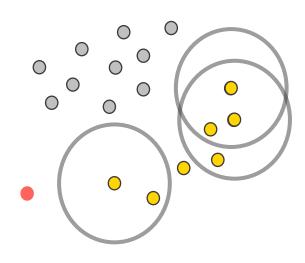

### **Isolation Forest in KNIME**

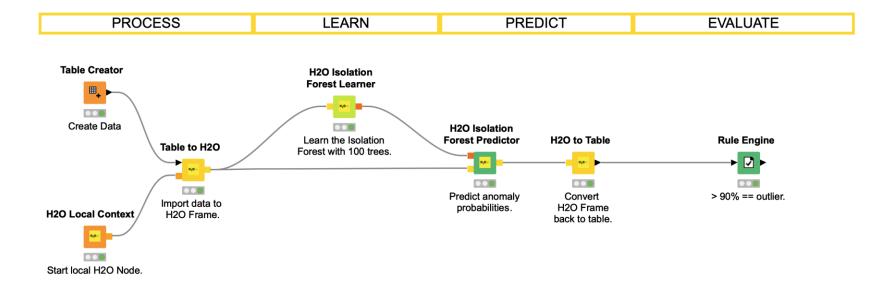

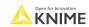

### **Isolation Tree**

How many splits did it take for a point to be isolated? Fewer implies outlier.

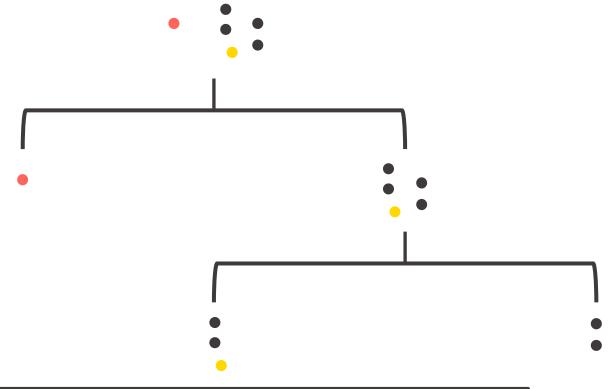

### **Isolation Forest**

In a forest, use many trees and a voting mechanism to detect outliers.

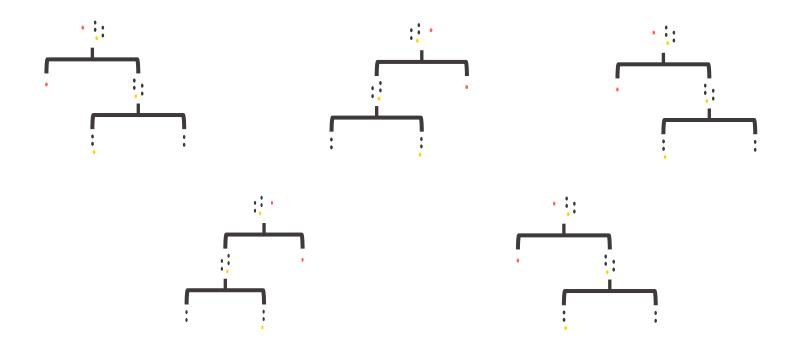

### **DBSCAN** in KNIME

DBSCAN is a 4-node process in KNIME.

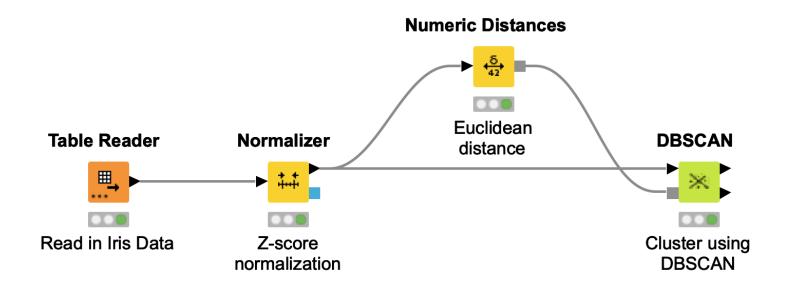

## **DBSCAN**

DBSCAN - defines 5 types of points in a dataset but we'll talk about them as 2.

- Cluster Points within a specified distance ( $\varepsilon$ ).
- Noise Points farther than  $\varepsilon$  from other points

Clusters are built by joining points to one another.

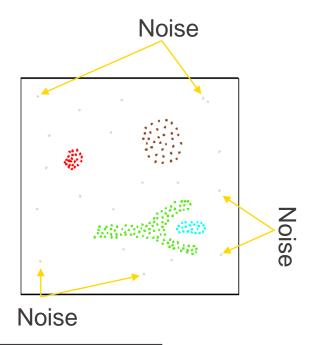

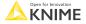

## **DBSCAN**

• For each point is it in an  $\varepsilon$ -environment? If not, **then it's noise.** 

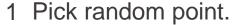

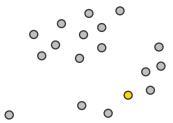

2 Emit  $\varepsilon$ -environment.

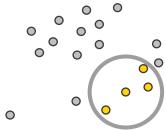

3 Emit  $\varepsilon$ -environment.

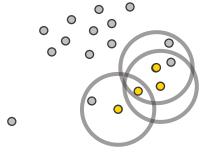

4 Continue...

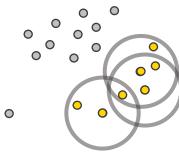

5 ...until no neighbors.

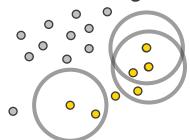

6 Rinse and repeat.

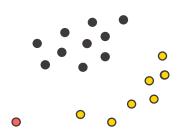

## **Exercises: Section 4**

Anomaly Detection
 Using the data provided, use various
 methods to detect outliers and
 compare the methods as well as
 output.

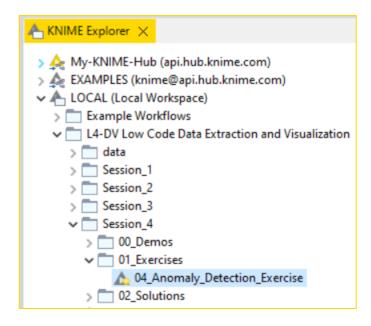

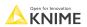

## **KNIME Knowledge Check 02**

True or False.
 For the machine learning methods we showed, it is possible to find outliers across 2 or more dimensions.

For example, a data point that is an outlier because of a height and age and weight combination.

## Should you use machine learning?

#### Pros:

- Extraction of outliers is automated.
- Multidimensional analysis possible
- Isolation Forest: Non-parametric (no distribution required) & Fast
- DBSCAN: Easy to implement (4 nodes)

#### Cons:

- DBSCAN: Can be slow
- Hyperparameter setting required

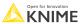

© 2023 KNIME AG. All rights reserved.

Data Quality & Visualization Best Practices
At the end of this section, you will be able to:

- Assess data quality via outlier detection
- 2. Apply best practices for data visualization

## **Visualization Principles**

1. Simplification

2. Color

3. Purpose

## Simplification – be mindful of the cognitive load

Avoid 3D charts; Use 2D charts instead.

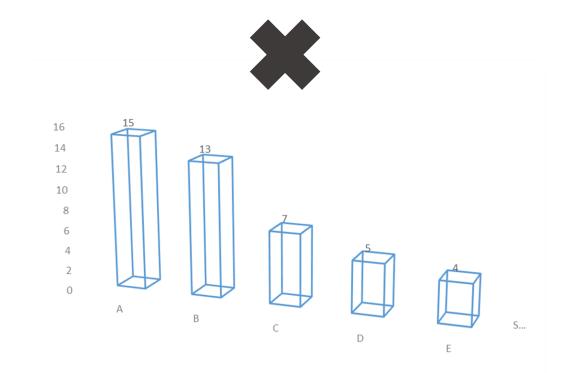

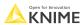

## Simplification – remove extra effects

Remove extra effects like the shading on each of these bars.

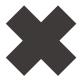

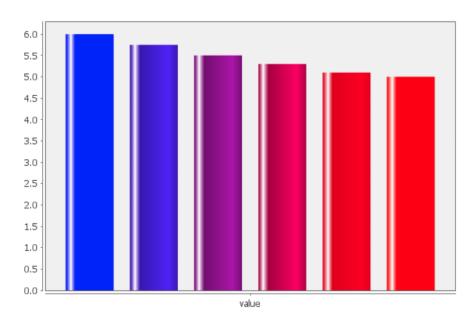

## Simplification – choose charts with minimal processing

A pie chart with more than 2 categories is usually harder to understand immediately than a bar chart.

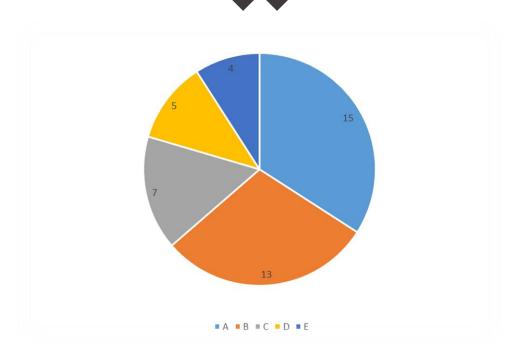

## Color – make sure every color is needed

Use color with intention; be able to explain each color choice or remove it

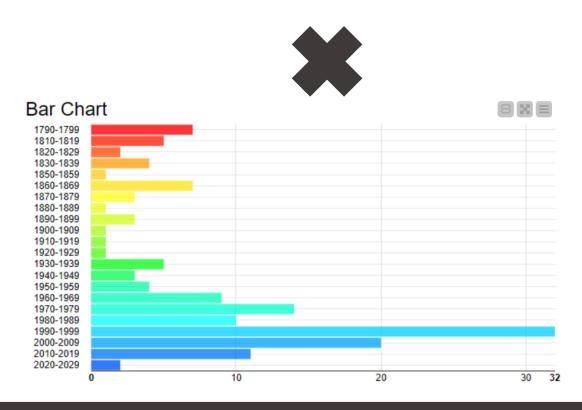

## Color – reduce total colors used

Image on left has too many colors

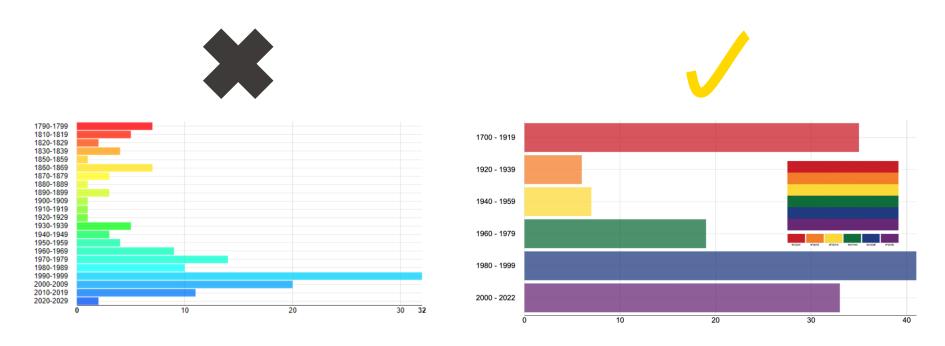

Bin the years in a different way to show less but have more impact.

Open for Innovation

KNIME

## Color – be mindful of the colorblind

 Avoid Christmas colors (i.e., red and green) because the colorblind may not be able to distinguish them.

Typical Vision (can see the red 6)

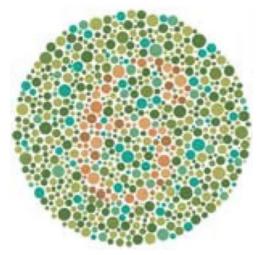

Colorblind Vision (red and green are not separable)

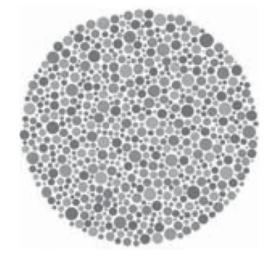

Image souce: <u>article from Nature</u>

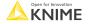

## Purpose – ask for a call to action

Good visualizations usually ask us to do something.

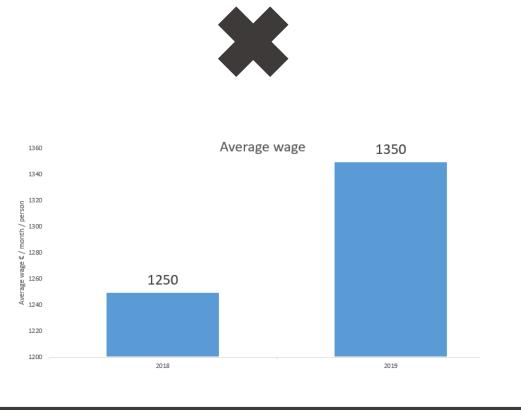

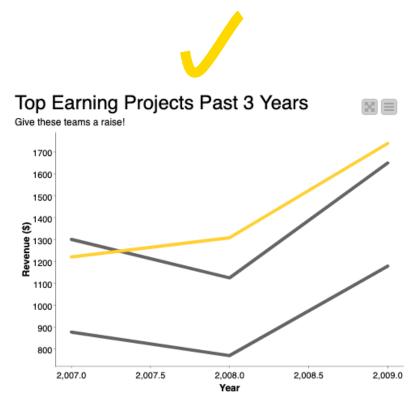

Open for Innovation KNIME

## Purpose – do not purposefully mislead

Non-zero beginning on axis is deceptive

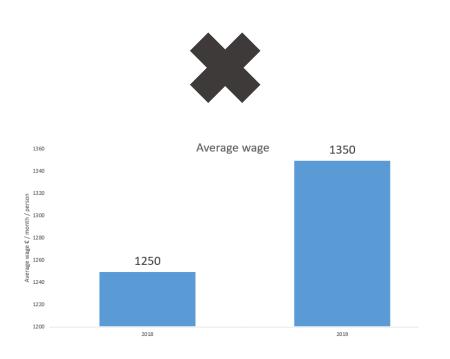

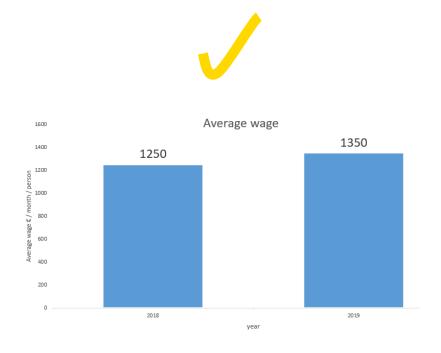

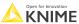

195 KNIN

## Purpose – true purpose is quick transfer of information

Order your data to lower the cognitive load on the viewer

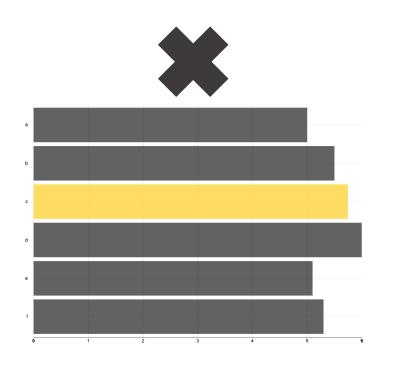

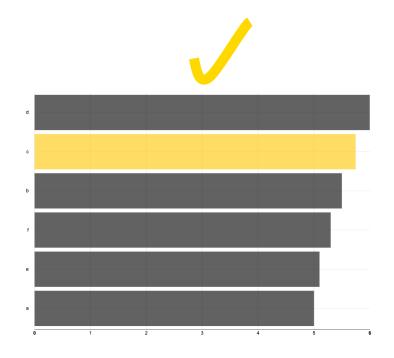

## **KNIME Knowledge Check 03**

From a visualization perspective, what advantage does the violin plot have over the box plot and vice-versa?

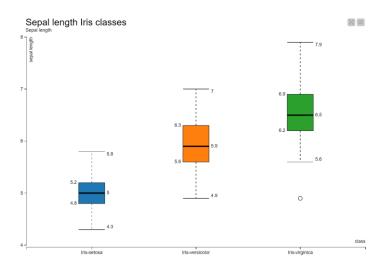

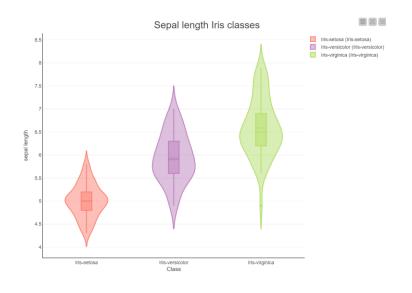

## **KNIME Knowledge Check 03: Solution**

- Advantage of the Box Plot
  - Hides distribution (causing less cognitive overload)

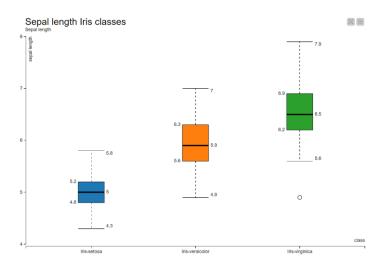

## Advantages of Violin Plot

- Displays box plots and
- Displays data distribution

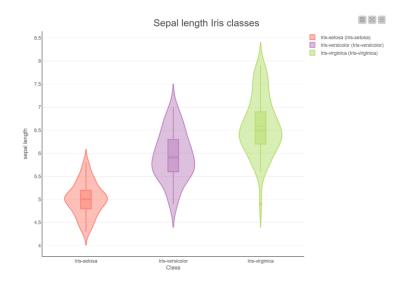

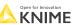

198 © 2023 KNIME AG. All rights reserved

## **KNIME Knowledge Check 04**

How can this visualization be improved?

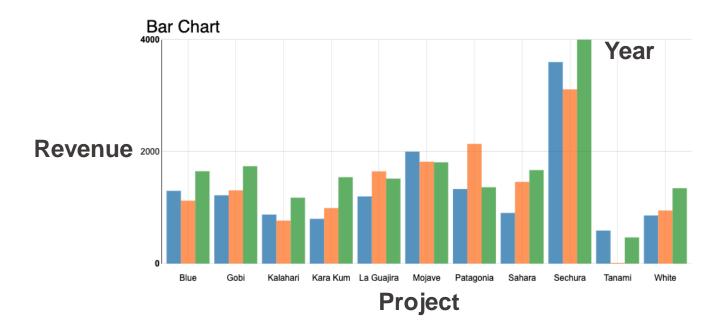

## **KNIME Knowledge Check 04: Solution**

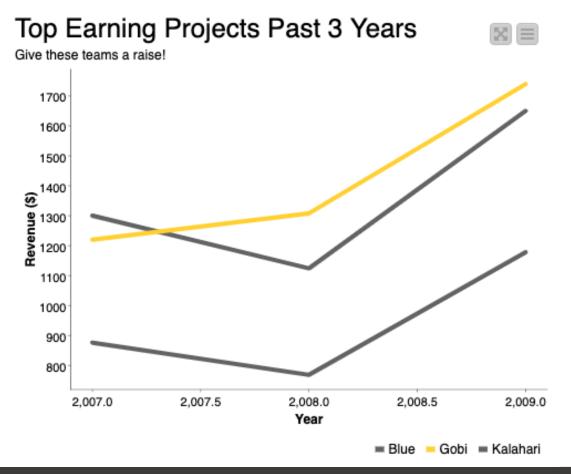

Why is this better?

- Simplified (less irrelevant data)
- Color (highlighted one project for discussion)
- Purpose (Advocating for raises)

**KNIME** 

## **Dashboard rules**

- Avoid excess detail
- 2. Make your dashboard fit on one page
- 3. Follow the standard dashboard distribution

K

## **Dashboard distribution**

Placement of items in a dashboard is critical for rapid, natural comprehension. Notice: key points on left-top and center.

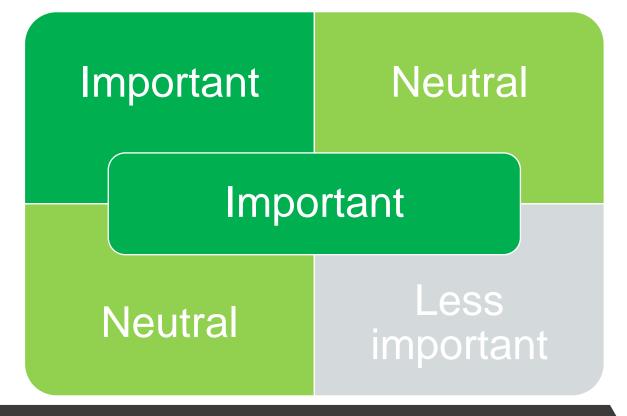

## **Example 1: Support Tickets Dashboard**

Exemplar dashboard distribution: Statistics on top, key plot on left with purpose, details on right

#### Support Tickets

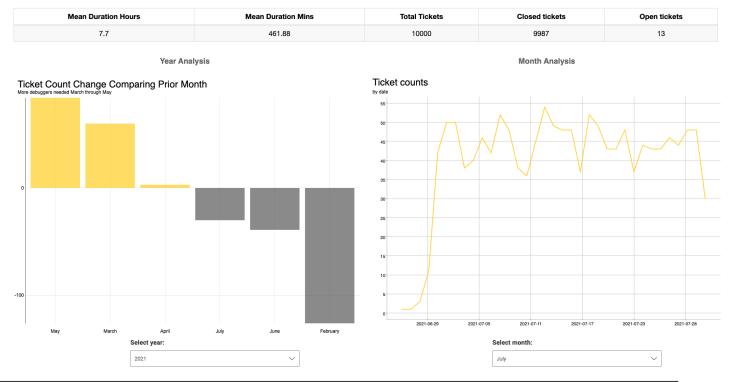

## How was the topmost table made?

#### **Support Tickets**

| Mean Duration Hours | Mean Duration Mins | Total Tickets | Closed tickets | Open tickets |
|---------------------|--------------------|---------------|----------------|--------------|
| 7.7                 | 461.88             | 10000         | 9987           | 13           |

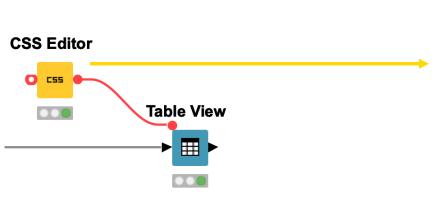

```
Dialog - 5:55:0:45 - CSS Editor
                                    Flow Variables
     Prepend existing stylesheet:
 1 /* example style rule */
   .knime-table-header{
         text-align: center;
 4 }
    .knime-table-info{
         display: none;
 8 }
 9
10
    .knime-table-cell{
11
12
13 }
         font-size: 18px;
         text-align: center;
14
15
16
     .knime-title {
17
         font-size: 15px;
18
         font-weight: bold;
19
         color: #34495E;
20
         fill: #34495E;
21 }
```

Open for Innovation KNIME

## Additional dashboard customization

- 1. Add images
  - For instance, integrating a company logo
- 2. Modify HTML
  - To add more certain text bigger or add color
- 3. Change CSS
  - To change the size of font for certain views

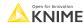

© 2023 KNIME AG. All rights reserved.

## **Example 2: Medical Dashboard**

Additional customization: Adding images, modifying HTML, changing CSS

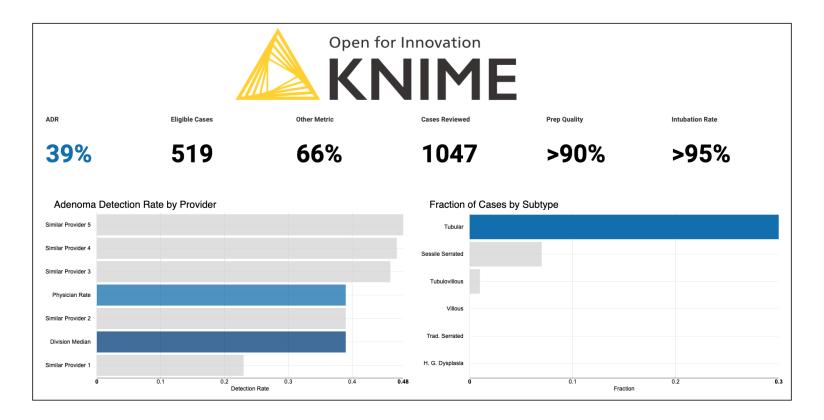

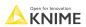

© 2023 KNIME AG. All rights reserved.

## What is CSS?

CSS, Cascading Style Sheets, is a language for presentation in HTML or XML.

# CSS Editor

## Define font size, etc.

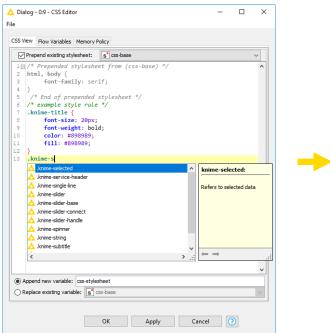

#### Apply your definitions

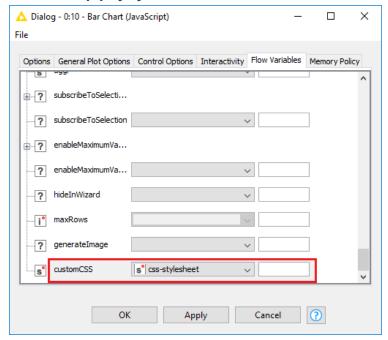

See the CSS guide for more tips

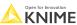

## Additional customization – Adding an image

To show a logo like:

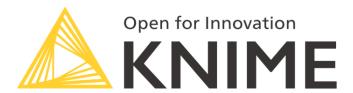

We can use this workflow (found in the demos folder):

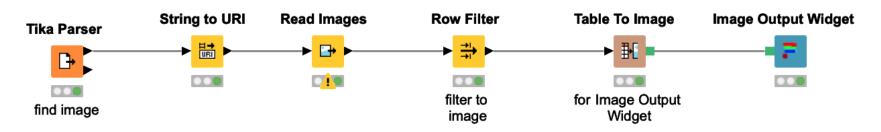

Open for Innovation KNIME

## Additional customization – Modifying the HTML

Change the HTML to affect size and color of text in Text Output Widget

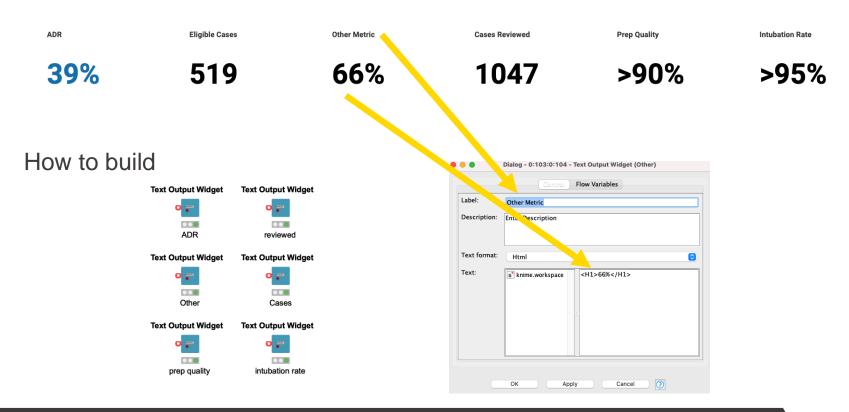

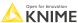

## Additional customization – Changing the CSS

## Change the CSS of the bar chart to have larger font

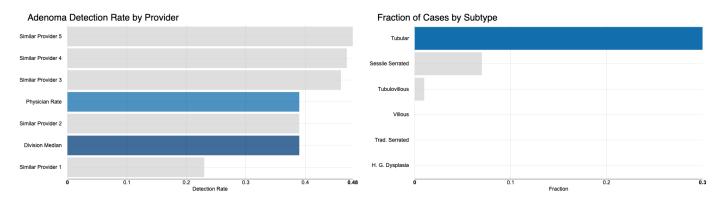

#### How to build

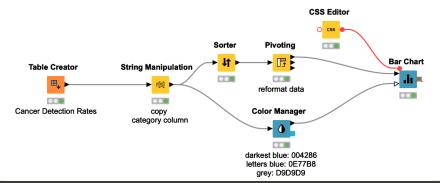

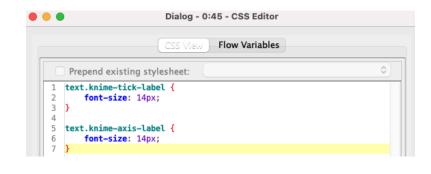

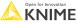

## **Data Visualization Summary**

- Simplify
  - Show only relevant information
  - Avoid a high cognitive load
- Emphasize
  - Significant elements only
  - Use color with intent
- Select the right visualization type
  - Based on the type (category, number, etc.)
  - And on the number of variables (1, 2, or 3)

Open for Innovation KNIME

© 2023 KNIME AG. All rights reserved.

## **Summary of Section 4**

## Now you should be able to:

- 1. Assess data quality via outlier detection
- 2. Implement best practices for data visualization

## Course objectives

With the completion of this course, you should now be able to:

- Collect data via REST APIs, web text scraping, and an interactive data collection tool
- Explore and visualize data
- Extract data and images from PDF documents
- Write regular expressions (regex)
- Identify and correct errors in data via outlier detection
- Build effective and beautiful visuals

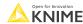

© 2023 KNIME AG. All rights reserved.

## Confirmation of Attendance and Survey

If you would like to get a "Confirmation of Attendance" please click on the link below\*

#### Confirmation of Attendance and Survey

The link also takes you to our course feedback survey. Filling it in is optional but highly appreciated!

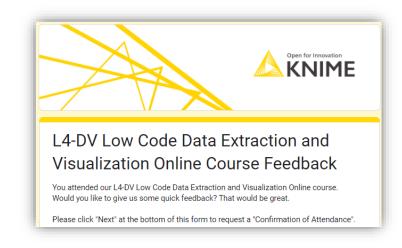

#### Thank you!

\*Please send your request within the next 3 days

# Thank you!

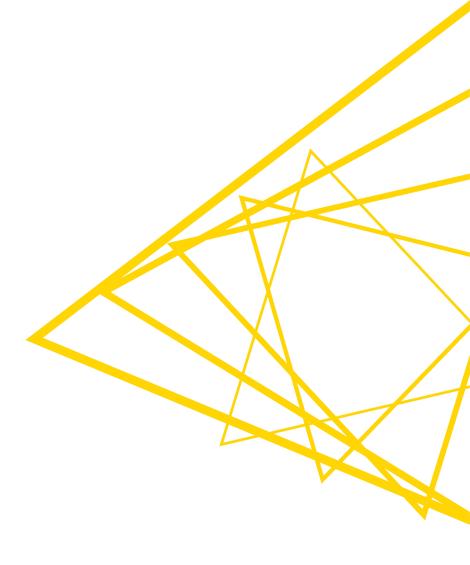